# **모바일 복지카드 서비스**

팀 명 : Blockchallenge 지도 교수 : 이병천 교수님 팀 장 : 김현서 팀 원 : 이성욱 조은경 최경라

2021. 11. 중부대학교 정보보호학과

# 목 차

# 1. 서론

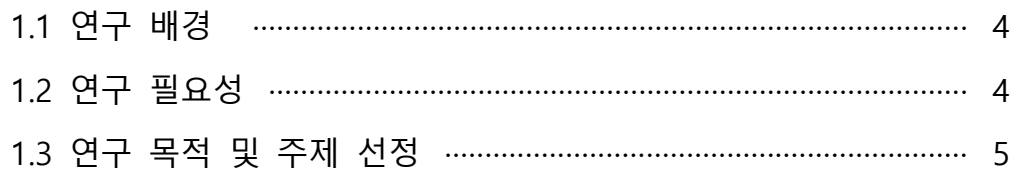

# 2. 관련 연구

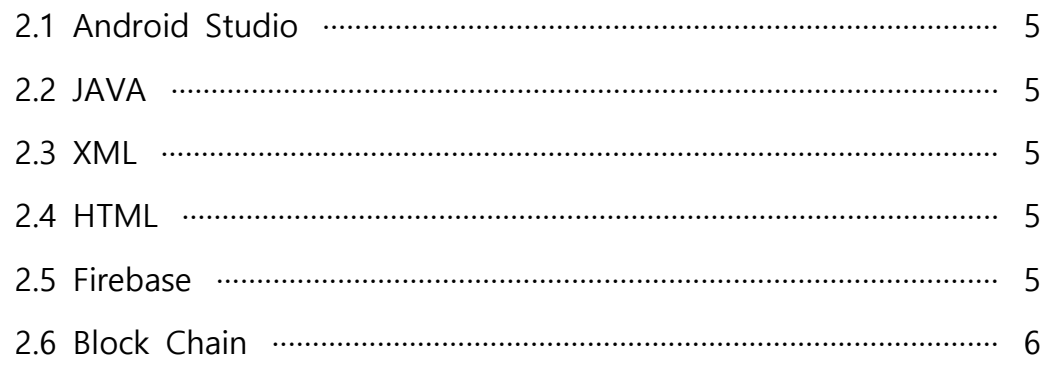

# 3. 본론

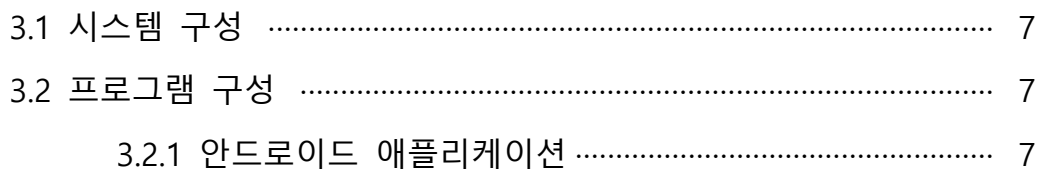

# 4. 결론

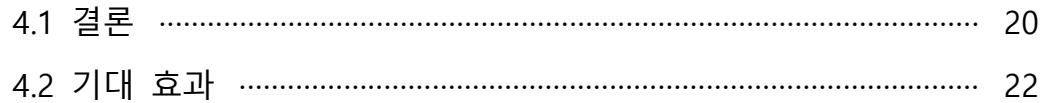

# 5. 별첨

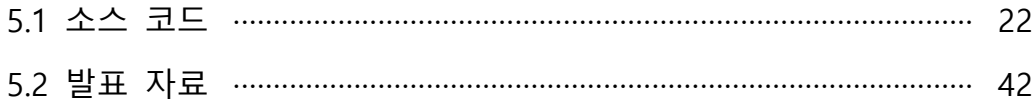

### **1. 서론**

#### **1.1 연구 배경**

플라스틱 카드로 된 주민등록증, 운전면허증 등의 신분증에는 사진을 비롯한 주민등록 번호, 주소지 등 개인정보가 모두 나타나 정보 유출 위험이 있다. 또한 기존의 신분증은 플라스틱이기 때문에 환경문제가 야기될 수 있다. 이러한 피해를 최소화하기 위해서 모바 일 신분증을 기획하게 되었다.

장애인등록증은 몸이 불편한 장애인들을 위한 혜택을 누리게 할 수 있는 신분증이다. 장 애인 복지 혜택을 받기 위해선 반드시 있어야 하는 것으로 잃어버리면 재발급이 가능하 지만 몸이 불편한 분들에겐 이것 또한 쉽지 않은 일이다. 그렇기 때문에 언제 어디서나 간편하게 이용하고, 쉽게 잃어버릴 수 없는 모바일 복지 카드를 고안해보았다.

#### **1.2 연구 필요성**

 코로나19 확산으로 비대면 서비스 수요가 증가함에 따라 디지털상에서 물리적 신분증 을 대체할 새로운 인증 수단의 필요성이 점차 대두했다. 기존의 온라인 금융 서비스의 경 우 실명 확인이 필요하며, 신원 확인을 위해 별도의 인증을 거처야 하는 등의 한계점을 가졌다. 기존 신분증은 중요 개인정보를 포함하고 있어 확인 과정에서 민감 정보가 노출 되고, 분실 시 정보 유출 및 도용 가능성이 꾸준히 제기되기도 했다. 아울러, 각국에서 개 인정보 공개 및 자기 주권 보장 필요성이 대두해 국가, 신뢰 기관 등의 중개자 없이 스스 로가 자신을 인증하고 데이터를 관리할 수 있도록 하는 요구가 늘어났다. 이에 주민등록 증, 운전면허증, 여권 등의 국가 신분증을 디지털화한 상태로 모바일 기 기에 저장 한 모바일 신분증을 고안해보았다.

#### **1.3 연구 목적 및 주제 선정**

이번 연구는 위변조 및 도용 우려가 있는 기존 카드의 문제점과 안전성과 활용 편의성 의 향상을 위해 모바일 복지 카드 애플리케이션을 구현하고자 했다. 복지 카드를 인증할 때 장애 진단서와 같은 서류도 같이 인증받아 이름, 주민등록번호, 등록번호가 같으면 인 증 확인을 해주어 간편하고 휴대가 편리한 모바일 복지 카드를 만들기 위해 주제로 선정 하였다.

#### **2. 관련 연구**

#### **2.1 Android Studio**

안드로이드 스튜디오는 안드로이드 및 안드로이드 전용 어플 제작을 위한 공식 통합 개 발 환경(IDE)이다. 언어는 자바와 코틀린을 지원하며 과거 이클립스 기반의 안드로이드 개발 Tool인 Android Development Tool의 주요 빌드 시스템은 아파치 앤트였으나 공식 안드로이드 스튜디오는 gradle빌드 시스템을 사용하고 있다.

#### **2.2 JAVA**

1991년 Sun Microsystem사의 James Gosling Patrick Naughton, Chris Warth, Ed Frank Mike Sheridna에 의해서 고안된 언어로 플랫폼에 독립적인 프로그램을 작성할 수 있고 완벽한 객체 지향적 언어이다. 플랫폼 중 하나인 Java EE(Java Platform – Enterprise Edition)는 Java SE를 기반으로 대규모 기업용 서버를 구축하고, 실행할 수 있는 환경을 제공하고Web Application Server(GlassFish)와 Servlet, JSP, JDBC, DataSource, JPA, JTA, JNDI, RMI, EJB, JMS 등 다수의 API를 제공한다.

#### **2.3 XML**

마크업 언어를 정의하기 위한 확장성 마크업 언어이다. 인터넷 웹페이지를 만드는 HTML을 획기적으로 개선하여 만든 언어이다. 홈페이지 구축 기능, 검색 기능 등이 향상 되었고, 클라이언트 시스템의 복잡한 데이터 처리를 쉽게 하며 웹페이지의 추가와 작성이 편리해졌다. 또한 HTML의 경우 웹페이지에서 데이터베이스처럼 구조화된 데이터를 지원 할 수 없지만 XML은 사용자가 구조화된 데이터베이스를 뜻대로 조작할 수 있다. 구조적 으로 XML은 SGML문서 형식을 따르고 있다. XMK은 SGML의 부분집합이라고도 할 수 있 기때문에 응용판 또는 축양된 형식의 SGML이라고 볼 수 있다.

#### **2.4 HTML**

HTML은 WWW 문서를 작성하는 Markup 언어로써 여러 태그들로 구성되어 있으며 각 태그들을 사용하여 원하는 형태의 문서를 만들 수 있다. 또한 인터넷 문서는 HyperText 의 원리를 이용하여 여러 문서를 링크시킬 수 있고 다양한 정보를 손쉽게 검색하여 볼 수 있게 만들어져 있다.

#### **2.5 Firebase**

 파이어베이스에는 2011년 파이어베이스사가 개발하고 2014년 구글에 인수된 모바일 및 웹 어플리케이션 개발 플랫폼으로 구글 애널리스틱과 구글 패브릭에서 제공하는 기능 들을 포함한 다양한 기능들을 제공한다. 한마디로 운영체제에 상관없이 앱 혹은 웹을 만 들 수 있도록 해주는 개발 Tool이라고 할 수 있다. 구글 드라이브와 애널리스틱을 적용함 으로써 어떠한 기기에서나 개발할 수 있고 사용자들의 방문 수, 이용횟수, 문제 발생 빈 도 등을 알려줘서 개발자들이 쉽게 활용할 수 있도록 지원한다.

#### **2.6 Block Chain**

 블록체인(Blockchain)이란 데이터를 거래할 때 중앙집중형 서버에 기록을 보관하는 기 존 방식과 달리 거래 참가자 모두에게 내용을 공개하는 분산형 디지털 장부를 말한다. 블 록체인에 참여한 모든 구성원이 네트워크를 통해 서로 데이터를 검증하고 저장함으로써 특정인의 임의적인 조작이 어렵도록 설계된 저장 플랫폼이라고 할 수 있다. 이러한 상호 분산원장을 통하여 기존 중앙 집중형 네트워크 기반의 인프라를 뛰어넘은 높은 보안성, 확장성, 투명성 등을 보장한다. 이를 위해 해시 함수, 머클 트리, 비대칭 암호, 디지털 서 명, 합의 알고리즘 등 다양한 기술이 사용된다.

# **3. 본론**

### **3.1 시스템 구성**

복지 카드를 스마트폰의 Android(OS) 환경에서 프로그램이 사용될 수 있도록 제작하였 다.

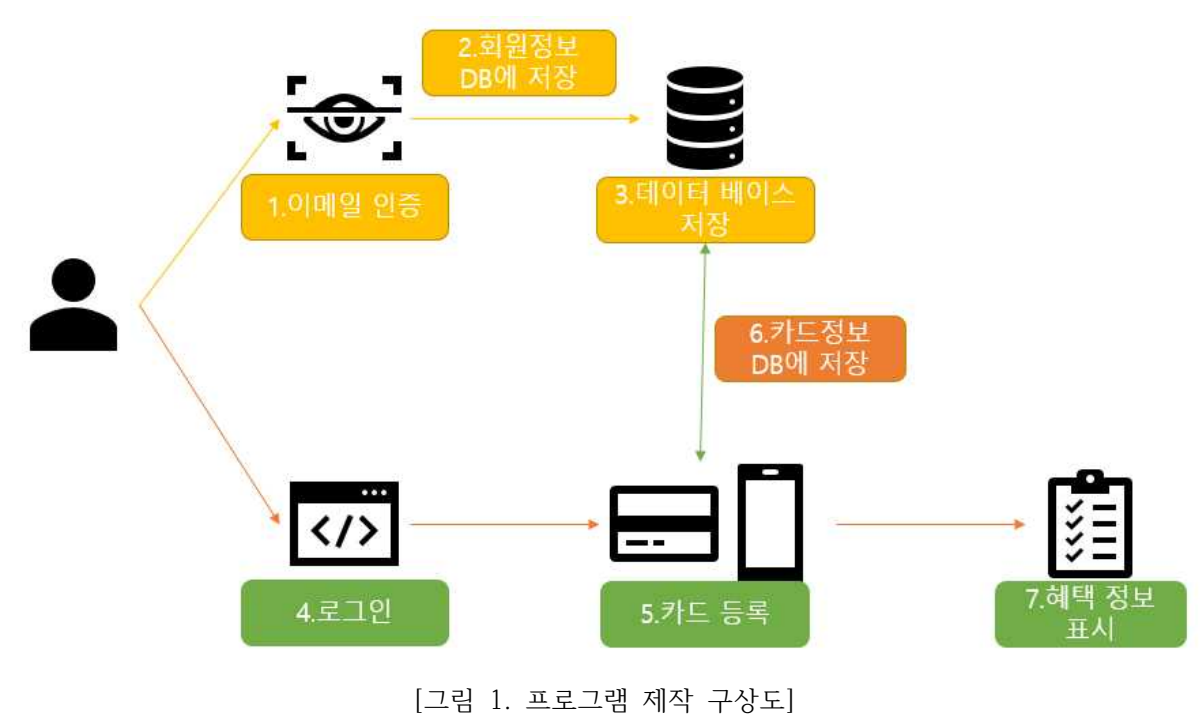

### **3.2 프로그램 구성**

### **3.2.1 안드로이드 애플리케이션**

 Java를 기반으로 Android Studio 애플리케이션을 이용하여 모바일 복지 카드를 제작하 였다.

| 324 Q<br>99,91%     | ٠.<br>a.<br><b>CARD_Project</b><br>회원가입<br>바일번호 입학<br>HINWE RY | $0.26$ $@$<br><b>COLL</b><br>سند | <b>CARD_Project</b><br>car114@mwarzon | 1971<br>회원가입                                                                                              | $\bullet$ |                     | $128$ $Q$<br><b>CARD_Project</b><br>111111 | @eaver.com   |                       | 로그인<br>보고안             | is. |                |                 |  |
|---------------------|----------------------------------------------------------------|----------------------------------|---------------------------------------|----------------------------------------------------------------------------------------------------|-----------|---------------------|--------------------------------------------|--------------|-----------------------|------------------------|-----|----------------|-----------------|--|
|                     | 网络水蛭<br>보고인                                                    |                                  | 五日                                    | 학원에임<br>회원가입 시 최초 1회 어메일 인증<br>* 여매일 연중이 확인되지않으면 이후 보그인이 재활될 수 있습<br>* 일력하신 이메일데서 인증을 진행하주시기 바랍니다.<br>423 |           |                     |                                            |              |                       | 비밀번호 찾기                |     |                |                 |  |
|                     |                                                                | $\frac{1}{2}$                    |                                       |                                                                                                    |           |                     | $\mathbf{1}$                               | $\mathbf{2}$ | $\overline{a}$<br>3   | $\sqrt{5}$             | 6   | $\overline{7}$ | 8               |  |
|                     |                                                                |                                  |                                       |                                                                                                    |           |                     | $\mathbf{q}$                               | w<br>e       | <b>r</b>              | $\mathbf{t}$           | v   | $\mathbf{u}$   | <b>F</b>        |  |
| Samsung Galaxy S21+ |                                                                | Samsung Galaxy                   |                                       |                                                                                                    |           | Samsung Galaxy S21+ | a                                          | s            | d<br>f                | $\overline{g}$         |     | h j k          |                 |  |
|                     |                                                                |                                  |                                       |                                                                                                    |           |                     | $\Omega$                                   | $\mathbf{z}$ | $\boldsymbol{\times}$ | $\vee$<br>$\mathbf{C}$ |     | b              | $n$ m           |  |
|                     |                                                                |                                  |                                       |                                                                                                    |           |                     | 2123                                       | $\alpha$     |                       | 이에일 인증을 만료해주세요.        |     |                | $\mathcal{L}$ . |  |
|                     |                                                                |                                  |                                       |                                                                                                    |           |                     |                                            |              |                       |                        |     |                |                 |  |

[그림 2. 안드로이드 애플리케이션 회원가입, 로그인 화면]

 먼저 프로그램을 실행하면 회원가입, 이메일 인증, 로그인 과정을 통하여 복지 카드를 등록할 수 있는 페이지로 넘어간다.

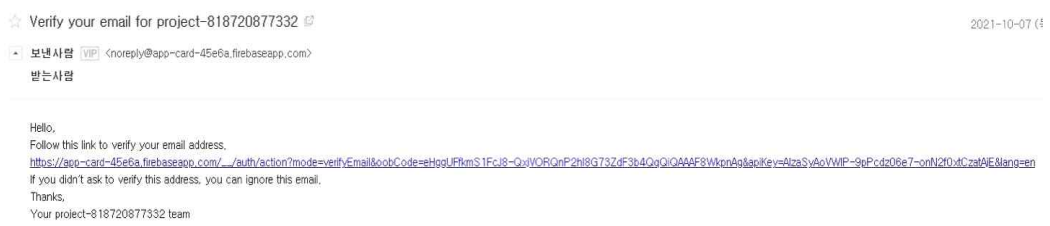

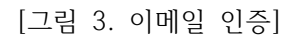

### 이메일을 인증하기 위해 이메일 창으로 넘어가서 링크를 눌러준다.

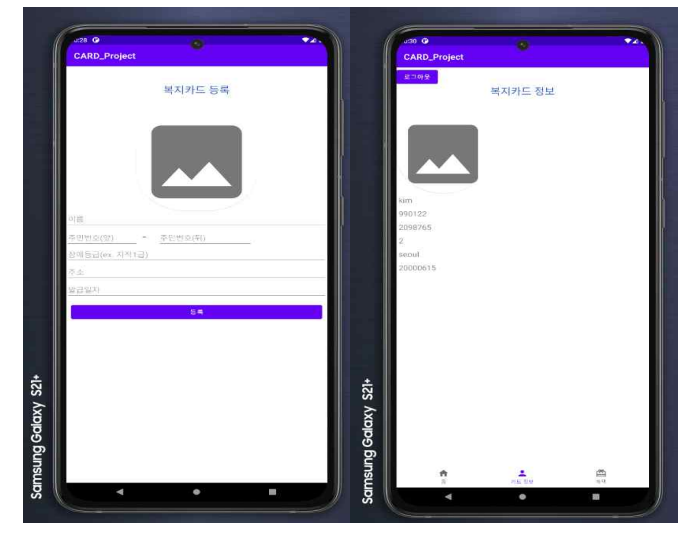

[그림 4. 복지 카드 등록]

인증이 완료되면 복지 카드를 정보를 입력하여 복지 카드 정보를 볼 수 있다.

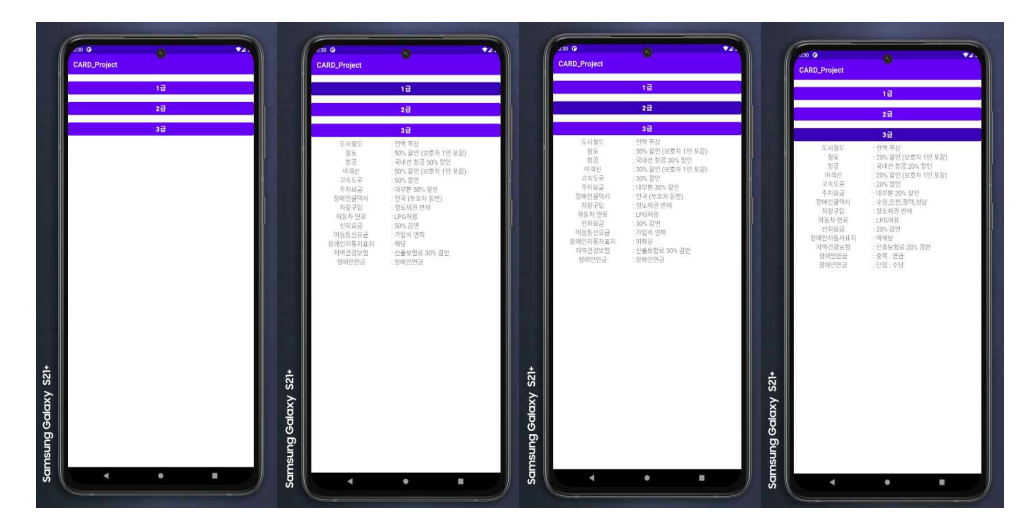

[그림 5. 혜택 화면]

하단 메뉴의 혜택 버튼을 누르면 등급별 혜택을 볼 수 있다.

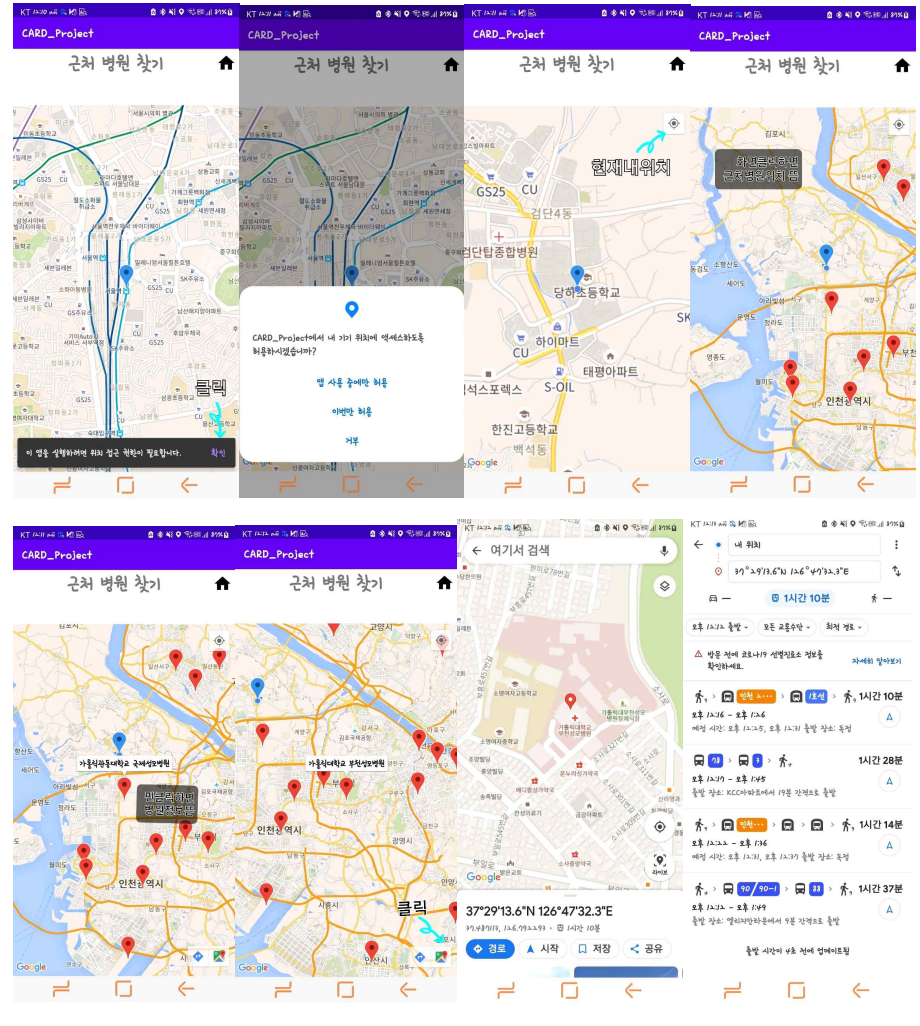

[그림 6. 혜택 활용 가능 장소 지도에 표시]

혜택을 받을 수 있는 병원이 지도에 뜨기 때문에 확인하기 편하며 가는데 걸리는 시간을 확인 할 수 있다.

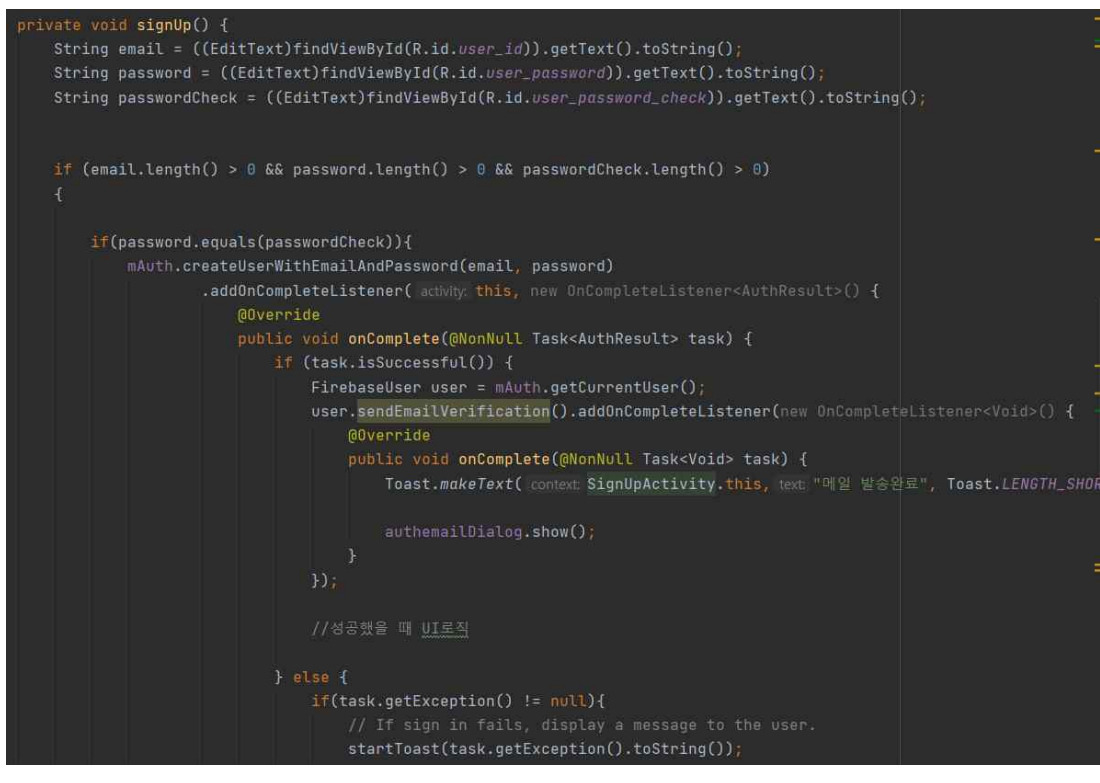

[그림 7. 이메일 인증]

그림 6은 이메일 인증 코드이다. 회원가입에 성공하면 이메일 인증 메일을 발송하고 다 이얼로그 종료로 넘어간다.

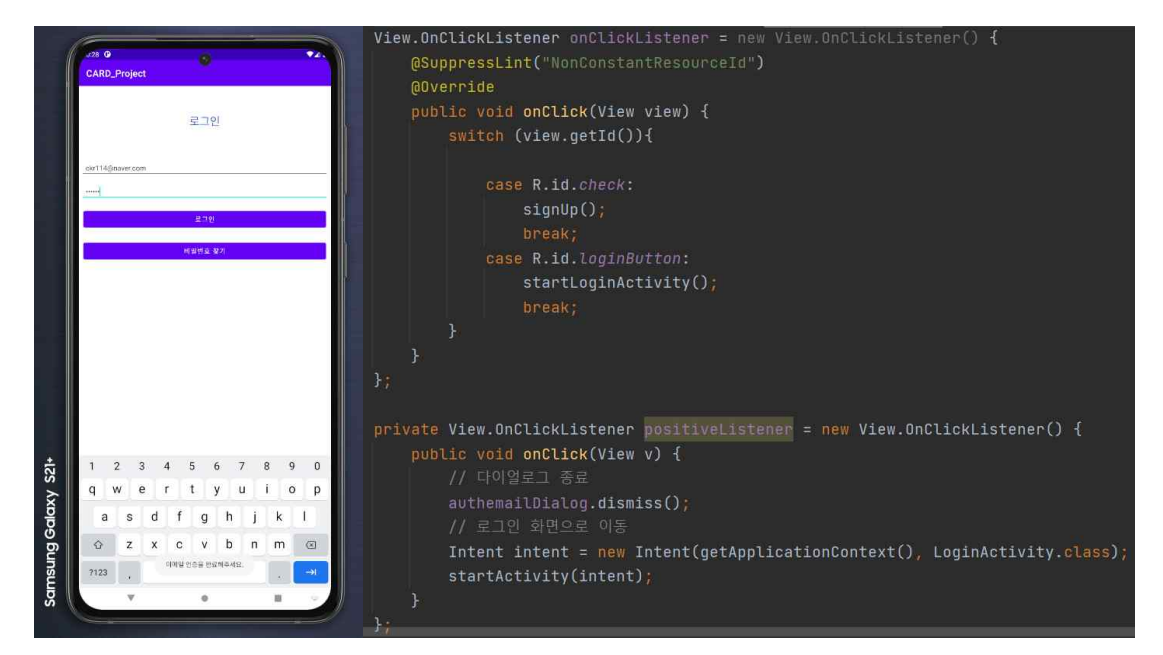

[그림 8. 인증 확인 후 로그인]

이메일 인증을 전송하면 다이얼로그를 종료해 로그인 화면으로 이동하게 한다. 이메일 인 증이 완료되지 않으면 로그인을 할 수 없고 인증이 완료되면 로그인을 해 복지 카드를 등록할 수 있다.

```
ublic ArrayList<String> getImagesPath(Activity activity) {
  Uri uri
  ArrayList<String> listOfAllImages = new ArrayList<\sim ();
  Cursor cursor:
   int column_index_data;
  String PathOfImage = null;
  String[] projection;
  Intent intent = getInternet();
  final int media = intent.getIntExtra(INTENT_MEDIA, GALLERY_IMAGE);
  if(media == GALLERV_VIDE0){
      uri = android.provider.MediaStore.Video.Media.EXTERNAL_CONTENT_URI;
      projection = new String[] { MediaStore.MediaColumns.DATA, MediaStore.Video.Media.BUCKET_DISPLAY_NAME };
  letsel
      uri = android.provider.MediaStore.Images.Media.EXTERNAL_CONTENT_URI;
      projection = new String[] { MediaStore.MediaColumns.DATA, MediaStore.Images.Media.BUCKET_DISPLAY_NAME };
  cursor = activity.getContentResolver().query(uri, projection, selection: null, selectionArgs: null, sortOrder: null);
  column_index_data = cursor.getColumnIndexOrThrow(MediaStore.MediaColumns.DATA);
  while (cursor.moveToNext()) {
      PathOfImage = cursor.getString(column_index_data);
      listOfAllImages.add(PathOfImage);
  return listOfAllImages;
```
[그림 9. 사용자 사진 등록]

복지 카드를 등록할 때 사진첩에서 사용자의 사진을 가져와 등록한다.

## **4. 결론**

#### **4.1 결론**

 모바일 복지 카드를 구현함으로써 분실 위험이 있는 플라스틱 카드 대신 항상 휴대하 고 있는 핸드폰 하나로 편리하고 안전하게 자신을 증명하고 사용 가능한 혜택을 받을 수 있다. 또한 지갑에서 카드를 찾아 꺼내는 등의 번거로움 없이 편리한 사용을 할 수 있다. 이로 인해 사회적 비용을 줄이고 장애인들이 사회에 조금 더 편리하게 다가갈 수 있다.

#### **4.2 기대효과**

 현재 만들어진 애플리케이션은 카드를 수동으로 등록하고 사용하는 프로그램이다. 하지 만 향후 카드를 등록할 때 OCR을 이용해 카드 스캔을 하여 등록하고 QR코드를 이용해 복지 카드 혜택을 받을 수 있는 기관에서 QR코드를 스캔하면 사용자의 복지 카드 정보 를 띄워주는 등 더욱더 편리하게 사용할 수 있을 것이다. 또한 회원가입을 할 때 장애인 진단서와 같은 서류로 장애인임을 확인하고 이를 블록체인을 이용하면 보다 안전하게 이 용할 수 있을 것이다.

# **5. 별첨**

## **5.1 소스코드**

# (Android) MainActivity.java

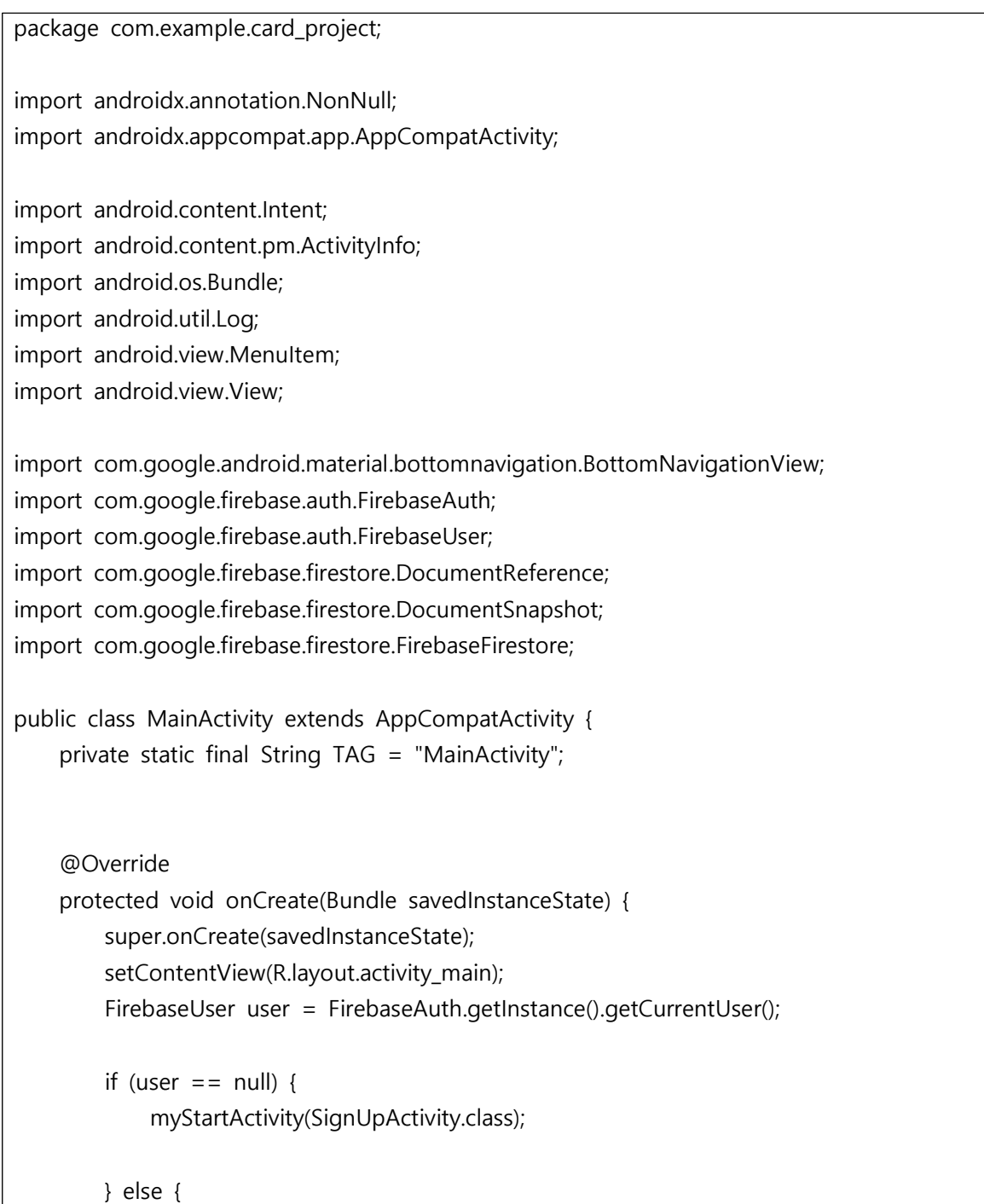

```
FirebaseFirestore db = FirebaseFirestore.getInstance();<br>
DocumentReference docRef = db.collection("users").document(user.getUid());<br>
docRef.get().addOnCompleteListener((task) -> {<br>
if (task.isSuccessful()) {<br>
DocumentSnaps
                                               myStartActivity(MemberInitActivity.class);
                           }<br>} else {<br>Log.d(TAG, "get failed with", task.getException());
}<br>});<br>BottomNavigationView bottomNavigationView = =
}<br>});<br>bottomNavigationView bottomNavigationView bottomNavigationView =<br>bott o m N a v i g a t i on V i e w . s et O n N a v i g a tion I t em S e l e c t e d L i s t e n er ( n e w<br>pott o m N a v i g a t i o n V i e w . s 
BottomNavigationView.OnNavigationItemSelectedListener() { @Override
                           public boolean onNavigationItemSelected(@NonNull MenuItem item) {<br>switch (item.getItemId()) {
                                        case R.id.myInfo:<br>
UserInfoFragment userInfoFragment = new UserInfoFragment();<br>
getSupportFragmentManager().beginTransaction()<br>
.replace(R.id.container, userInfoFragment)
.commit(); return true;
                                         case R.id.userList: myStartActivity(MainAct.class);
                                               break;
```

```
}<br>}<br>}<br>});<br>}
                findViewById(R.id.logoutButton).setOnClickListener(onClickListener);
       }<br>View.OnClickListener onClickListener = (v) -> {
               switch (v.getId()) {<br>
case R.id.logoutButton:<br>
FirebaseAuth.getInstance().signOut();<br>
myStartActivity(SignUpActivity.class);<br>
break;
 }<br>};<br>};
       private void myStartActivity(Class c) {<br>
Intent intent = new Intent(this, c);<br>
startActivity(intent);<br>
}
}
```
### (Android) AutoFitTextureView.java

/\* \* Copyright 2014 The Android Open Source Project \* \* Licensed under the Apache License, Version 2.0 (the "License"); \* you may not use this file except in compliance with the License. \* You may obtain a copy of the License at

```
*
 * http://www.apache.org/licenses/LICENSE-2.0
 *
 * Unless required by applicable law or agreed to in writing, software
 * distributed under the License is distributed on an "AS IS" BASIS,
 * WITHOUT WARRANTIES OR CONDITIONS OF ANY KIND, either express or implied.
 * See the License for the specific language governing permissions and
 * limitations under the License.
 */
package com.example.card_project;
import android.content.Context;
import android.util.AttributeSet;
import android.view.TextureView;
/**
 * A {@link TextureView} that can be adjusted to a specified aspect ratio.
 */
public class AutoFitTextureView extends TextureView {
    private int mRatioWidth = 0;
     private int mRatioHeight = 0;
    public AutoFitTextureView(Context context) {
        this(context, null);
    }
     public AutoFitTextureView(Context context, AttributeSet attrs) {
        this(context, attrs, 0);
    }
    public AutoFitTextureView(Context context, AttributeSet attrs, int defStyle) {
         super(context, attrs, defStyle);
    }
     /**
      * Sets the aspect ratio for this view. The size of the view will be measured 
based on the ratio
      * calculated from the parameters. Note that the actual sizes of parameters don't 
matter, that
     * is, calling setAspectRatio(2, 3) and setAspectRatio(4, 6) make the same result.
```

```
* * @param width Relative horizontal size
     * @param height Relative vertical size
     */
    public void setAspectRatio(int width, int height) {
       if (width \lt 0 || height \lt 0) {
            throw new IllegalArgumentException("Size cannot be negative.");
        }
        mRatioWidth = width;
        mRatioHeight = height;
        requestLayout();
    }
    @Override
    protected void onMeasure(int widthMeasureSpec, int heightMeasureSpec) {
        super.onMeasure(widthMeasureSpec, heightMeasureSpec);
        int width = MeasureSpec.getSize(widthMeasureSpec);
        int height = MeasureSpec.getSize(heightMeasureSpec);
       if (0 == mRatioWidth || 0 == mRatioHeight) {
            setMeasuredDimension(width, height);
        } else {
            if (width < height * mRatioWidth / mRatioHeight) {
                setMeasuredDimension(width, width * mRatioHeight / mRatioWidth);
            } else {
                setMeasuredDimension(height * mRatioWidth / mRatioHeight, height);
 }
 }
    }
```
### (Android) Camera2BasicFragment

}

/\* \* Copyright 2017 The Android Open Source Project \* \* Licensed under the Apache License, Version 2.0 (the "License"); \* you may not use this file except in compliance with the License. \* You may obtain a copy of the License at \*

\* http://www.apache.org/licenses/LICENSE-2.0

\*

- \* Unless required by applicable law or agreed to in writing, software
- \* distributed under the License is distributed on an "AS IS" BASIS,
- \* WITHOUT WARRANTIES OR CONDITIONS OF ANY KIND, either express or implied.
- \* See the License for the specific language governing permissions and
- \* limitations under the License.
- \*/

package com.example.card\_project;

import android.Manifest; import android.app.Activity; import android.app.AlertDialog; import android.app.Dialog; import android.content.Context; import android.content.DialogInterface; import android.content.pm.PackageManager; import android.content.res.Configuration; import android.graphics.ImageFormat; import android.graphics.Matrix; import android.graphics.Point; import android.graphics.RectF; import android.graphics.SurfaceTexture; import android.hardware.camera2.CameraAccessException; import android.hardware.camera2.CameraCaptureSession; import android.hardware.camera2.CameraCharacteristics; import android.hardware.camera2.CameraDevice; import android.hardware.camera2.CameraManager; import android.hardware.camera2.CameraMetadata; import android.hardware.camera2.CaptureRequest; import android.hardware.camera2.CaptureResult; import android.hardware.camera2.TotalCaptureResult; import android.hardware.camera2.params.StreamConfigurationMap; import android.media.Image; import android.media.ImageReader; import android.os.Bundle; import android.os.Handler; import android.os.HandlerThread;

import android.util.Log;

import android.util.Size; import android.util.SparseIntArray; import android.view.LayoutInflater; import android.view.Surface; import android.view.TextureView; import android.view.View; import android.view.ViewGroup; import android.widget.Toast; import androidx.annotation.NonNull; import androidx.core.app.ActivityCompat; import androidx.core.content.ContextCompat; import androidx.fragment.app.DialogFragment; import androidx.fragment.app.Fragment; import java.io.File; import java.io.FileOutputStream; import java.io.IOException; import java.nio.ByteBuffer; import java.util.ArrayList; import java.util.Arrays; import java.util.Collections; import java.util.Comparator; import java.util.List; import java.util.concurrent.Semaphore; import java.util.concurrent.TimeUnit; public class Camera2BasicFragment extends Fragment implements View.OnClickListener, ActivityCompat.OnRequestPermissionsResultCallback { /\*\* \* Conversion from screen rotation to JPEG orientation. \*/ private static final SparseIntArray ORIENTATIONS = new SparseIntArray(); private static final int REQUEST\_CAMERA\_PERMISSION = 1; private static final String FRAGMENT\_DIALOG = "dialog"; static { ORIENTATIONS.append(Surface.ROTATION\_0, 90); ORIENTATIONS.append(Surface.ROTATION\_90, 0); ORIENTATIONS.append(Surface.ROTATION\_180, 270);

```
 ORIENTATIONS.append(Surface.ROTATION_270, 180);
    }
     /**
     * Tag for the {@link Log}.
     */
    private static final String TAG = "Camera2BasicFragment";
    /**
     * Camera state: Showing camera preview.
     */
    private static final int STATE_PREVIEW = 0;
    /**
     * Camera state: Waiting for the focus to be locked.
     */
    private static final int STATE_WAITING_LOCK = 1;
    /**
     * Camera state: Waiting for the exposure to be precapture state.
     */
    private static final int STATE_WAITING_PRECAPTURE = 2;
    /**
     * Camera state: Waiting for the exposure state to be something other than 
precapture.
     */
    private static final int STATE_WAITING_NON_PRECAPTURE = 3;
    /**
     * Camera state: Picture was taken.
     */
    private static final int STATE_PICTURE_TAKEN = 4;
    /**
     * Max preview width that is guaranteed by Camera2 API
     */
    private static final int MAX_PREVIEW_WIDTH = 1920;
    /**
     * Max preview height that is guaranteed by Camera2 API
```

```
 */
```

```
 private static final int MAX_PREVIEW_HEIGHT = 1080;
     /**
      * {@link TextureView.SurfaceTextureListener} handles several lifecycle events on 
a
      * {@link TextureView}.
      */
     private final TextureView.SurfaceTextureListener mSurfaceTextureListener
             = new TextureView.SurfaceTextureListener() {
         @Override
         public void onSurfaceTextureAvailable(SurfaceTexture texture, int width, int 
height) {
            openCamera(width, height);
         }
         @Override
         public void onSurfaceTextureSizeChanged(SurfaceTexture texture, int width, 
int height) {
             configureTransform(width, height);
         }
         @Override
         public boolean onSurfaceTextureDestroyed(SurfaceTexture texture) {
             return true;
         }
         @Override
         public void onSurfaceTextureUpdated(SurfaceTexture texture) {
         }
    };
     /**
      * ID of the current {@link CameraDevice}.
      */
     private String mCameraId;
     /**
      * An {@link AutoFitTextureView} for camera preview.
      */
     private AutoFitTextureView mTextureView;
```

```
 /**
     * A {@link CameraCaptureSession } for camera preview.
     */
    private CameraCaptureSession mCaptureSession;
    /**
     * A reference to the opened {@link CameraDevice}.
     */
    private CameraDevice mCameraDevice;
    /**
     * The {@link Size} of camera preview.
     */
    private Size mPreviewSize;
    /**
     * 카메라 전면 후면 아이디 값
     */
    private int facingId = 0;
    /**
     * 자동포커스 체크
     */
    private boolean mAutoFocusSupported ;
    /**
     * {@link CameraDevice.StateCallback} is called when {@link CameraDevice} 
changes its state.
     */
    private final CameraDevice.StateCallback mStateCallback = new 
CameraDevice.StateCallback() {
        @Override
        public void onOpened(@NonNull CameraDevice cameraDevice) {
            // This method is called when the camera is opened. We start camera 
preview here.
            mCameraOpenCloseLock.release();
            mCameraDevice = cameraDevice;
            createCameraPreviewSession();
 }
```

```
 @Override
        public void onDisconnected(@NonNull CameraDevice cameraDevice) {
            mCameraOpenCloseLock.release();
            cameraDevice.close();
            mCameraDevice = null;
        }
        @Override
        public void onError(@NonNull CameraDevice cameraDevice, int error) {
            mCameraOpenCloseLock.release();
            cameraDevice.close();
            mCameraDevice = null;
            Activity activity = getActivity();
            if (null != activity) {
                activity.finish();
 }
        }
    };
    /**
     * An additional thread for running tasks that shouldn't block the UI.
     */
    private HandlerThread mBackgroundThread;
    /**
     * A {@link Handler} for running tasks in the background.
     */
    private Handler mBackgroundHandler;
    /**
     * An {@link ImageReader} that handles still image capture.
     */
    private ImageReader mImageReader;
    /**
     * This is the output file for our picture.
     */
    private File mFile;
```

```
 /**
     * This a callback object for the {@link ImageReader}. "onImageAvailable" will be 
called when a
     * still image is ready to be saved.
     */
    /*
     private final ImageReader.OnImageAvailableListener mOnImageAvailableListener
            = new ImageReader.OnImageAvailableListener() {
        @Override
        public void onImageAvailable(ImageReader reader) {
            mBackgroundHandler.post(new ImageUploader(reader.acquireNextImage()));
        }
    };
*/
    private ImageReader.OnImageAvailableListener mOnImageAvailableListener;
    public void setOnImageAvailableListener(ImageReader.OnImageAvailableListener 
mOnImageAvailableListener){
        this.mOnImageAvailableListener = mOnImageAvailableListener;
    }
    /**
     * {@link CaptureRequest.Builder} for the camera preview
     */
    private CaptureRequest.Builder mPreviewRequestBuilder;
    /**
     * {@link CaptureRequest} generated by {@link #mPreviewRequestBuilder}
     */
    private CaptureRequest mPreviewRequest;
     /**
     * The current state of camera state for taking pictures.
* * @see #mCaptureCallback
     */
     private int mState = STATE_PREVIEW;
     /**
     * A {@link Semaphore} to prevent the app from exiting before closing the 
camera.
```

```
 */
    private Semaphore mCameraOpenCloseLock = new Semaphore(1);
    /**
     * Whether the current camera device supports Flash or not.
     */
    private boolean mFlashSupported;
    /**
     * Orientation of the camera sensor
     */
    private int mSensorOrientation;
    /**
     * A {@link CameraCaptureSession.CaptureCallback} that handles events related to 
JPEG capture.
     */
    private CameraCaptureSession.CaptureCallback mCaptureCallback
           = new CameraCaptureSession.CaptureCallback() {
        private void process(CaptureResult result) {
           switch (mState) {
               case STATE_PREVIEW: {
                   // We have nothing to do when the camera preview is working 
normally.
                   break;
 }
               case STATE_WAITING_LOCK: {
                   Integer afState = result.get(CaptureResult.CONTROL_AF_STATE);
                  if (afState == null) {
                      captureStillPicture();
 } else if (CaptureResult.CONTROL_AF_STATE_FOCUSED_LOCKED == afState ||
 CaptureResult.CONTROL_AF_STATE_NOT_FOCUSED_LOCKED == afState) {
                      // CONTROL_AE_STATE can be null on some devices
 Integer aeState = result.get(CaptureResult.CONTROL_AE_STATE);
                     if (aeState == null ||
 aeState == CaptureResult.CONTROL_AE_STATE_CONVERGED) {
                         mState = STATE_PICTURE_TAKEN;
```

```
 captureStillPicture();
                   } else {
                      runPrecaptureSequence();
 }
 }
                break;
 }
             case STATE_WAITING_PRECAPTURE: {
                // CONTROL_AE_STATE can be null on some devices
                Integer aeState = result.get(CaptureResult.CONTROL_AE_STATE);
                if (aeState == null ||
 aeState == CaptureResult.CONTROL_AE_STATE_PRECAPTURE ||
 aeState == CaptureRequest.CONTROL_AE_STATE_FLASH_REQUIRED) {
                   mState = STATE_WAITING_NON_PRECAPTURE;
 }
                break;
 }
             case STATE_WAITING_NON_PRECAPTURE: {
                // CONTROL_AE_STATE can be null on some devices
                Integer aeState = result.get(CaptureResult.CONTROL_AE_STATE);
if (aeState == null || aeState != \vertCaptureResult.CONTROL_AE_STATE_PRECAPTURE) {
                   mState = STATE_PICTURE_TAKEN;
                   captureStillPicture();
 }
                break;
 }
 }
      }
       @Override
       public void onCaptureProgressed(@NonNull CameraCaptureSession session,
                               @NonNull CaptureRequest request,
                              @NonNull CaptureResult partialResult) {
          process(partialResult);
      }
       @Override
       public void onCaptureCompleted(@NonNull CameraCaptureSession session,
                              @NonNull CaptureRequest request,
```

```
 @NonNull TotalCaptureResult result) {
            process(result);
        }
    };
     /**
      * Shows a {@link Toast} on the UI thread.
* * @param text The message to show
     */
     private void showToast(final String text) {
        final Activity activity = getActivity();
        if (activity != null) {
            activity.runOnUiThread(new Runnable() {
                @Override
                public void run() {
                    Toast.makeText(activity, text, Toast.LENGTH_SHORT).show();
 }
            });
        }
    }
     /**
     * Given {@code choices} of {@code Size}s supported by a camera, choose the 
smallest one that
      * is at least as large as the respective texture view size, and that is at most as 
large as the
      * respective max size, and whose aspect ratio matches with the specified value. 
If such size
      * doesn't exist, choose the largest one that is at most as large as the respective 
max size,
     * and whose aspect ratio matches with the specified value.
* * @param choices The list of sizes that the camera supports for the 
intended output
                              class
      * @param textureViewWidth The width of the texture view relative to sensor 
coordinate
      * @param textureViewHeight The height of the texture view relative to sensor 
coordinate
     * @param maxWidth The maximum width that can be chosen
```

```
 * @param maxHeight The maximum height that can be chosen
      * @param aspectRatio The aspect ratio
      * @return The optimal {@code Size}, or an arbitrary one if none were big 
enough
     */
     private static Size chooseOptimalSize(Size[] choices, int textureViewWidth,
                                         int textureViewHeight, int maxWidth, int 
maxHeight, Size aspectRatio) {
        // Collect the supported resolutions that are at least as big as the preview 
Surface
        List<Size> bigEnough = new ArrayList<>();
        // Collect the supported resolutions that are smaller than the preview 
Surface
        List<Size> notBigEnough = new ArrayList<>();
        int w = aspectRatio.getWidth();
        int h = aspectRatio.getHeight();
        for (Size option : choices) {
            if (option.getWidth() <= maxWidth && option.getHeight() <= maxHeight &&
                   option.getHeight() == option.getWidth() * h / w) {
                if (option.getWidth() >= textureViewWidth &&
                        option.getHeight() >= textureViewHeight) {
                    bigEnough.add(option);
                } else {
                    notBigEnough.add(option);
 }
 }
        }
        // Pick the smallest of those big enough. If there is no one big enough, pick 
the
        // largest of those not big enough.
       if (bigEnough.size() > 0) {
            return Collections.min(bigEnough, new CompareSizesByArea());
        } else if (notBigEnough.size() > 0) {
            return Collections.max(notBigEnough, new CompareSizesByArea());
        } else {
            Log.e(TAG, "Couldn't find any suitable preview size");
            return choices[0];
        }
    }
```

```
 public static Camera2BasicFragment newInstance() {
         return new Camera2BasicFragment();
     }
     @Override
     public View onCreateView(LayoutInflater inflater, ViewGroup container,
                              Bundle savedInstanceState) {
         return inflater.inflate(R.layout.fragment_camera2_basic, container, false);
     }
     @Override
     public void onViewCreated(final View view, Bundle savedInstanceState) {
         view.findViewById(R.id.picture).setOnClickListener(this);
         view.findViewById(R.id.change).setOnClickListener(this);
         mTextureView = (AutoFitTextureView) view.findViewById(R.id.texture);
     }
     @Override
     public void onActivityCreated(Bundle savedInstanceState) {
         super.onActivityCreated(savedInstanceState);
         mFile = new File(getActivity().getExternalFilesDir(null), "pic.jpg");
     }
     @Override
     public void onResume() {
         super.onResume();
         startBackgroundThread();
         // When the screen is turned off and turned back on, the SurfaceTexture is 
already
         // available, and "onSurfaceTextureAvailable" will not be called. In that case, 
we can open
         // a camera and start preview from here (otherwise, we wait until the 
surface is ready in
         // the SurfaceTextureListener).
         if (mTextureView.isAvailable()) {
             openCamera(mTextureView.getWidth(), mTextureView.getHeight());
         } else {
             mTextureView.setSurfaceTextureListener(mSurfaceTextureListener);
         }
     }
```

```
 @Override
    public void onPause() {
        closeCamera();
        stopBackgroundThread();
        super.onPause();
    }
    private void requestCameraPermission() {
        if (shouldShowRequestPermissionRationale(Manifest.permission.CAMERA)) {
            new ConfirmationDialog().show(getChildFragmentManager(), 
FRAGMENT_DIALOG);
        } else {
            requestPermissions(new String[]{Manifest.permission.CAMERA}, 
REQUEST_CAMERA_PERMISSION);
        }
    }
    @Override
    public void onRequestPermissionsResult(int requestCode, @NonNull String 
permissions[],
                                         @NonNull int[] grantResults) {
        if (requestCode == REQUEST_CAMERA_PERMISSION) {
           if (\text{grantResults.length} \quad != \quad 1 \quad || \quad \text{grantResults[0]} \quad !=PackageManager.PERMISSION_GRANTED) {
                ErrorDialog.newInstance(getString(R.string.request_permission))
                       .show(getChildFragmentManager(), FRAGMENT_DIALOG);
 }
        } else {
           super.onRequestPermissionsResult(requestCode, permissions, grantResults);
        }
    }
    /**
     * Sets up member variables related to camera.
* * @param width The width of available size for camera preview
     * @param height The height of available size for camera preview
     */
    @SuppressWarnings("SuspiciousNameCombination")
    private void setUpCameraOutputs(int width, int height) {
```

```
Activity activity = getActivity();
       CameraManager manager = (CameraManager)
activity.getSystemService(Context.CAMERA_SERVICE);
        try {
            for (String cameraId : manager.getCameraIdList()) {
               CameraCharacteristics characteristics
                       = manager.getCameraCharacteristics(cameraId);
 int[] afAvailableModes = characteristics.get(CameraCharacteristics.CONTROL_AF_AVAILABLE_MODES);
               if(afAvailableModes.length==0 || (afAvailableModes.length ==1
 && afAvailableModes[0] == CameraMetadata.CONTROL_AF_MODE_OFF)){
                   mAutoFocusSupported = false;
               }else{
                   mAutoFocusSupported = true;
 }
 Integer facing = characteristics.get(CameraCharacteristics.LENS_FACING);
               if (facing != null && facing == facingId) {
                   StreamConfigurationMap map = characteristics.get(
 CameraCharacteristics.SCALER_STREAM_CONFIGURATION_MAP);
                  if (map == null) {
                       continue;
 }
                   // For still image captures, we use the largest available size.
                   Size largest = Collections.max(
                           Arrays.asList(map.getOutputSizes(ImageFormat.JPEG)),
                          new CompareSizesByArea());
                   mImageReader = ImageReader.newInstance(largest.getWidth(), 
largest.getHeight(),
                           ImageFormat.JPEG, /*maxImages*/2);
                   mImageReader.setOnImageAvailableListener(
                           mOnImageAvailableListener, mBackgroundHandler);
                   // Find out if we need to swap dimension to get the preview size 
relative to sensor
                   // coordinate.
 int displayRotation = activity.getWindowManager().getDefaultDisplay().getRotation();
```

```
 //noinspection ConstantConditions
 mSensorOrientation = characteristics.get(CameraCharacteristics.SENSOR_ORIENTATION);
                  boolean swappedDimensions = false;
                  switch (displayRotation) {
                      case Surface.ROTATION_0:
                      case Surface.ROTATION_180:
if (mSensorOrientation == 90 || mSensorOrientation == 270) {
                             swappedDimensions = true;
 }
                        break;
                      case Surface.ROTATION_90:
                      case Surface.ROTATION_270:
                         if (mSensorOrientation == 0 || mSensorOrientation == 180) 
{
                             swappedDimensions = true;
 }
                        break;
                      default:
                         Log.e(TAG, "Display rotation is invalid: " + displayRotation);
 }
                  Point displaySize = new Point();
                  activity.getWindowManager().getDefaultDisplay().getSize(displaySize);
                  int rotatedPreviewWidth = width;
                  int rotatedPreviewHeight = height;
                  int maxPreviewWidth = displaySize.x;
                  int maxPreviewHeight = displaySize.y;
                  if (swappedDimensions) {
                      rotatedPreviewWidth = height;
                      rotatedPreviewHeight = width;
                      maxPreviewWidth = displaySize.y;
                      maxPreviewHeight = displaySize.x;
 }
                  if (maxPreviewWidth > MAX_PREVIEW_WIDTH) {
                      maxPreviewWidth = MAX_PREVIEW_WIDTH;
 }
                  if (maxPreviewHeight > MAX_PREVIEW_HEIGHT) {
```
 maxPreviewHeight = MAX\_PREVIEW\_HEIGHT; } // Danger, W.R.! Attempting to use too large a preview size could exceed the camera // bus' bandwidth limitation, resulting in gorgeous previews but the storage of // garbage capture data. mPreviewSize = chooseOptimalSize(map.getOutputSizes(SurfaceTexture.class), rotatedPreviewWidth, rotatedPreviewHeight, maxPreviewWidth, maxPreviewHeight, largest); // We fit the aspect ratio of TextureView to the size of preview we picked. int orientation = getResources().getConfiguration().orientation; if (orientation == Configuration.ORIENTATION\_LANDSCAPE) { mTextureView.setAspectRatio( mPreviewSize.getWidth(), mPreviewSize.getHeight()); } else { mTextureView.setAspectRatio( mPreviewSize.getHeight(), mPreviewSize.getWidth()); } // Check if the flash is supported. Boolean available = characteristics.get(CameraCharacteristics.FLASH\_INFO\_AVAILABLE); mFlashSupported = available == null ? false : available; mCameraId = cameraId; return; } } } catch (CameraAccessException e) { e.printStackTrace(); } catch (NullPointerException e) { // Currently an NPE is thrown when the Camera2API is used but not supported on the // device this code runs.

```
 ErrorDialog.newInstance(getString(R.string.camera_error))
                   .show(getChildFragmentManager(), FRAGMENT_DIALOG);
       }
    }
    /**
     * Opens the camera specified by {@link Camera2BasicFragment#mCameraId}.
     */
    private void openCamera(int width, int height) {
        if (ContextCompat.checkSelfPermission(getActivity(), 
Manifest.permission.CAMERA)
               != PackageManager.PERMISSION_GRANTED) {
            requestCameraPermission();
            return;
        }
        setUpCameraOutputs(width, height);
        configureTransform(width, height);
        Activity activity = getActivity();
        CameraManager manager = (CameraManager) 
activity.getSystemService(Context.CAMERA_SERVICE);
        try {
            if (!mCameraOpenCloseLock.tryAcquire(2500, TimeUnit.MILLISECONDS)) {
               throw new RuntimeException("Time out waiting to lock camera 
opening.");
 }
            manager.openCamera(mCameraId, mStateCallback, mBackgroundHandler);
        } catch (CameraAccessException e) {
            e.printStackTrace();
        } catch (InterruptedException e) {
            throw new RuntimeException("Interrupted while trying to lock camera 
opening.", e);
 }
    }
    /**
     * Closes the current {@link CameraDevice}.
     */
    public void closeCamera() {
        try {
            mCameraOpenCloseLock.acquire();
           if (null != mCaptureSession) {
```

```
 mCaptureSession.close();
                mCaptureSession = null;
 }
            if (null != mCameraDevice) {
                mCameraDevice.close();
                mCameraDevice = null;
 }
            if (null != mImageReader) {
                mImageReader.close();
                mImageReader = null;
 }
        } catch (InterruptedException e) {
            throw new RuntimeException("Interrupted while trying to lock camera 
closing.", e);
        } finally {
            mCameraOpenCloseLock.release();
        }
    }
     /**
     * Starts a background thread and its {@link Handler}.
     */
    private void startBackgroundThread() {
        mBackgroundThread = new HandlerThread("CameraBackground");
        mBackgroundThread.start();
        mBackgroundHandler = new Handler(mBackgroundThread.getLooper());
    }
    /**
     * Stops the background thread and its {@link Handler}.
     */
    private void stopBackgroundThread() {
        mBackgroundThread.quitSafely();
        try {
            mBackgroundThread.join();
            mBackgroundThread = null;
            mBackgroundHandler = null;
        } catch (InterruptedException e) {
            e.printStackTrace();
        }
    }
```

```
 /**
      * Creates a new {@link CameraCaptureSession} for camera preview.
      */
     private void createCameraPreviewSession() {
          try {
              SurfaceTexture texture = mTextureView.getSurfaceTexture();
              assert texture != null;
              // We configure the size of default buffer to be the size of camera 
preview we want.
assert texture != null.<br>
// We configure the size of default buffer to be the size of camera<br>
preview we want.<br>
texture.setDefaultBufferSize(mPreviewSize.getWidth(),<br>
mPreviewSize aetHeight()).
mPreviewSize.getHeight());
              // This is the output Surface we need to start preview.
              Surface surface = new Surface(texture);
              // We set up a CaptureRequest.Builder with the output Surface.
              mPreviewRequestBuilder
mCameraDevice.createCaptureRequest(CameraDevice.TEMPLATE_PREVIEW);
              mPreviewRequestBuilder.addTarget(surface);
              // Here, we create a CameraCaptureSession for camera preview.
mCameraDevice.createCaptureRequest(CameraDevice.lEMPLAIE_PREVIEW);<br>mPreviewRequestBuilder.addTarget(surface);<br>// Here, we create a CameraCaptureSession for camera preview.<br>mCameraDevice.createCaptureSession(Arrays.asList(s
mImageReader.getSurface()),
                       new CameraCaptureSession.StateCallback() {
                            @Override
                            public void onConfigured(@NonNull CameraCaptureSession 
cameraCaptureSession) {
                                // The camera is already closed
                                if (null == mCameraDevice) {
                                    return;
 }
                                // When the session is ready, we start displaying the 
preview.
                                mCaptureSession = cameraCaptureSession;
                               try {
                                    // Auto focus should be continuous for camera 
preview.
```

```
mPreviewRequestBuilder.set(CaptureRequest.CONTROL_AF_MODE,
 CaptureRequest.CONTROL_AF_MODE_CONTINUOUS_PICTURE);
                             // Flash is automatically enabled when necessary.
                             setAutoFlash(mPreviewRequestBuilder);
                             // Finally, we start displaying the camera preview.
                             mPreviewRequest = mPreviewRequestBuilder.build();
                            mCaptureSession.setRepeatingRequest(mPreviewRequest,
                                    mCaptureCallback, mBackgroundHandler);
                          } catch (CameraAccessException e) {
                             e.printStackTrace();
 }
 }
                      @Override
                      public void onConfigureFailed(
                             @NonNull CameraCaptureSession 
cameraCaptureSession) {
                          showToast("Failed");
 }
 }, null );
        } catch (CameraAccessException e) {
           e.printStackTrace();
       }
    }
    /**
     * Configures the necessary {@link Matrix} transformation to `mTextureView`.
     * This method should be called after the camera preview size is determined in
     * setUpCameraOutputs and also the size of `mTextureView` is fixed.
* * @param viewWidth The width of `mTextureView`
     * @param viewHeight The height of `mTextureView`
     */
    private void configureTransform(int viewWidth, int viewHeight) {
        Activity activity = getActivity();
        if (null == mTextureView || null == mPreviewSize || null == activity) {
           return;
 }
        int rotation = activity.getWindowManager().getDefaultDisplay().getRotation();
```

```
Matrix matrix = new Matrix(i);
         RectF viewRect = new RectF(0, 0, viewWidth, viewHeight);
        RectF bufferRect = new RectF(0, 0, mPreviewSize.getHeight(),
mPreviewSize.getWidth());
         float centerX = viewRect.centerX();
         float centerY = viewRect.centerY();
        if (Surface.ROTATION_90 == rotation || Surface.ROTATION_270 == rotation) {
bufferRect.offset(centerX - bufferRect.centerX(), centerY<br>bufferRect.centerY());
             matrix.setRectToRect(viewRect, bufferRect, Matrix.ScaleToFit.FILL);
             float scale = Math.max(
                     (float) viewHeight / mPreviewSize.getHeight(),
                     (float) viewWidth / mPreviewSize.getWidth());
             matrix.postScale(scale, scale, centerX, centerY);
             matrix.postRotate(90 * (rotation - 2), centerX, centerY);
         } else if (Surface.ROTATION_180 == rotation) {
             matrix.postRotate(180, centerX, centerY);
         }
         mTextureView.setTransform(matrix);
     }
     /**
      * Initiate a still image capture.
      */
     private void takePicture() {
         if(mAutoFocusSupported){
             lockFocus();
         }else{
             captureStillPicture();
         }
     }
     /**
      * Lock the focus as the first step for a still image capture.
      */
     private void lockFocus() {
         try {
             // This is how to tell the camera to lock focus.
             mPreviewRequestBuilder.set(CaptureRequest.CONTROL_AF_TRIGGER,
                     CameraMetadata.CONTROL_AF_TRIGGER_START);
             // Tell #mCaptureCallback to wait for the lock.
             mState = STATE_WAITING_LOCK;
```

```
m C a p t u r e S e s s i o n . c a p t u r e ( m P r e v i e w R e q u e s t B u i l d e r . b u i l d ( ) ,<br>m C anture C all hack
mCaptureCallback,
                      mBackgroundHandler);
         } catch (CameraAccessException e) {
              e.printStackTrace();
 }
     }
     /**
      * Run the precapture sequence for capturing a still image. This method should 
be called when
      * we get a response in {@link #mCaptureCallback} from {@link #lockFocus()}.
      */
     private void runPrecaptureSequence() {
         try {
              // This is how to tell the camera to trigger.
 mPreviewRequestBuilder.set(CaptureRequest.CONTROL_AE_PRECAPTURE_TRIGGER,
                       CaptureRequest.CONTROL_AE_PRECAPTURE_TRIGGER_START);
              // Tell #mCaptureCallback to wait for the precapture sequence to be set.
              mState = STATE_WAITING_PRECAPTURE;
mPreviewRequestBuilder.set(CaptureRequest.CONTROL_AE_PRECAPTURE_TRIGGER_START);<br>
CaptureRequest.CONTROL_AE_PRECAPTURE_TRIGGER_START);<br>
// Tell #mCaptureCallback to wait for the precapture sequence to be set.<br>
mState = STAT
mCaptureCallback,
                      mBackgroundHandler);
         } catch (CameraAccessException e) {
              e.printStackTrace();
         }
     }
     /**
      * Capture a still picture. This method should be called when we get a response 
in
      * {@link #mCaptureCallback} from both {@link #lockFocus()}.
      */
     private void captureStillPicture() {
         try {
              final Activity activity = getActivity();
             if (null == activity || null == mCameraDevice) {
                  return;
 }
              // This is the CaptureRequest.Builder that we use to take a picture.
              final CaptureRequest.Builder captureBuilder =
```
```
 mCameraDevice.createCaptureRequest(CameraDevice.TEMPLATE_STILL_CAPTURE);
             captureBuilder.addTarget(mImageReader.getSurface());
             // Use the same AE and AF modes as the preview.
             captureBuilder.set(CaptureRequest.CONTROL_AF_MODE,
                      CaptureRequest.CONTROL_AF_MODE_CONTINUOUS_PICTURE);
             setAutoFlash(captureBuilder);
             // Orientation
             int rotation = activity.getWindowManager().getDefaultDisplay().getRotation();
setAutoFlash(captureBulder);<br>
// Orientation<br>
int rotation = activity.getWindowManager().getDefaultDisplay().getRotation();<br>
c a p t u r e B u i l d e r . s e t ( C a p t u r e R e q u e s t . J P E G _ O R I E N T A T I O
getOrientation(rotation));
             CameraCaptureSession.CaptureCallback CaptureCallback
                      = new CameraCaptureSession.CaptureCallback() {
                  @Override
                  public void onCaptureCompleted(@NonNull CameraCaptureSession 
session,
                                                  @NonNull CaptureRequest request,
                                                 @NonNull TotalCaptureResult result) {
                      //showToast("Saved: " + mFile);
                      Log.d(TAG, mFile.toString());
                      unlockFocus();
 }
             };
             mCaptureSession.stopRepeating();
             mCaptureSession.abortCaptures();
             mCaptureSession.capture(captureBuilder.build(), CaptureCallback, null);
         } catch (CameraAccessException e) {
             e.printStackTrace();
         }
     }
     /**
      * Retrieves the JPEG orientation from the specified screen rotation.
* * @param rotation The screen rotation.
      * @return The JPEG orientation (one of 0, 90, 270, and 360)
      */
```

```
 private int getOrientation(int rotation) {
         // Sensor orientation is 90 for most devices, or 270 for some devices (eg. 
Nexus 5X)
         // We have to take that into account and rotate JPEG properly.
         // For devices with orientation of 90, we simply return our mapping from 
ORIENTATIONS.
         // For devices with orientation of 270, we need to rotate the JPEG 180 
degrees.
         return (ORIENTATIONS.get(rotation) + mSensorOrientation + 270) % 360;
     }
     /**
      * Unlock the focus. This method should be called when still image capture 
sequence is
      * finished.
      */
     private void unlockFocus() {
         try {
             // Reset the auto-focus trigger
             mPreviewRequestBuilder.set(CaptureRequest.CONTROL_AF_TRIGGER,
                      CameraMetadata.CONTROL_AF_TRIGGER_CANCEL);
             setAutoFlash(mPreviewRequestBuilder);
// Reset the auto-focus trigger<br>
mPreviewRequestBuilder.set(CaptureRequest.CONTROL_AF_TRIGGER,<br>
CameraMetadata.CONTROL_AF_TRIGGER_CANCEL);<br>
setAutoFlash(mPreviewRequestBuilder);<br>
mCaptureCallback<br>
mCaptureCallback
mCaptureCallback,
                      mBackgroundHandler);
             // After this, the camera will go back to the normal state of preview.
             mState = STATE_PREVIEW;
             mCaptureSession.setRepeatingRequest(mPreviewRequest, mCaptureCallback,
                      mBackgroundHandler);
         } catch (CameraAccessException e) {
             e.printStackTrace();
 }
     }
     @Override
     public void onClick(View view) {
         switch (view.getId()) {
             case R.id.picture:
                  takePicture();
                  break;
             case R.id.change:
```

```
 if(facingId == CameraCharacteristics.LENS_FACING_BACK){
                    facingId = CameraCharacteristics.LENS_FACING_FRONT;
                }else{
                    facingId = CameraCharacteristics.LENS_FACING_BACK;
 }
                closeCamera();
                openCamera(mTextureView.getWidth(), mTextureView.getHeight());
                break;
 }
    }
    private void setAutoFlash(CaptureRequest.Builder requestBuilder) {
        if (mFlashSupported) {
            requestBuilder.set(CaptureRequest.CONTROL_AE_MODE,
                    CaptureRequest.CONTROL_AE_MODE_ON_AUTO_FLASH);
        }
    }
    /**
     * Saves a JPEG {@link Image} into the specified {@link File}.
     */
    /**
     * Saves a JPEG {@link Image} into the specified {@link File}.
     */
    private static class ImageSaver implements Runnable {
        /**
         * The JPEG image
         */
        private final Image mImage;
        /**
         * The file we save the image into.
         */
        private final File mFile;
        ImageSaver(Image image, File file) {
            mImage = image;
            mFile = file;
 }
```

```
- 39 -
```

```
 @Override
        public void run() {
            ByteBuffer buffer = mImage.getPlanes()[0].getBuffer();
            byte[] bytes = new byte[buffer.remaining()];
            buffer.get(bytes);
            FileOutputStream output = null;
            try {
                output = new FileOutputStream(mFile);
                output.write(bytes);
            } catch (IOException e) {
                e.printStackTrace();
            } finally {
                mImage.close();
                if (null != output) {
                    try {
                        output.close();
                    } catch (IOException e) {
                        e.printStackTrace();
 }
 }
 }
        }
    }
    /**
     * Compares two {@code Size}s based on their areas.
     */
    static class CompareSizesByArea implements Comparator<Size> {
        @Override
        public int compare(Size lhs, Size rhs) {
            // We cast here to ensure the multiplications won't overflow
            return Long.signum((long) lhs.getWidth() * lhs.getHeight() -
                    (long) rhs.getWidth() * rhs.getHeight());
 }
    }
     /**
```

```
 * Shows an error message dialog.
     */
     public static class ErrorDialog extends DialogFragment {
        private static final String ARG_MESSAGE = "message";
        public static ErrorDialog newInstance(String message) {
            ErrorDialog dialog = new ErrorDialog();
            Bundle args = new Bundle();
            args.putString(ARG_MESSAGE, message);
            dialog.setArguments(args);
            return dialog;
        }
         @NonNull @Override
        public Dialog onCreateDialog(Bundle savedInstanceState) {
            final Activity activity = getActivity();
            return new AlertDialog.Builder(activity)
                    .setMessage(getArguments().getString(ARG_MESSAGE))
                    .setPositiveButton(android.R.string.ok, new 
DialogInterface.OnClickListener() {
                        @Override
                        public void onClick(DialogInterface dialogInterface, int i) {
                            activity.finish();
 }
 })
                    .create();
 }
    }
     /**
     * Shows OK/Cancel confirmation dialog about camera permission.
     */
     public static class ConfirmationDialog extends DialogFragment {
         @NonNull @Override
         public Dialog onCreateDialog(Bundle savedInstanceState) {
           final Fragment parent = getParentFragment();
            return new AlertDialog.Builder(getActivity())
```
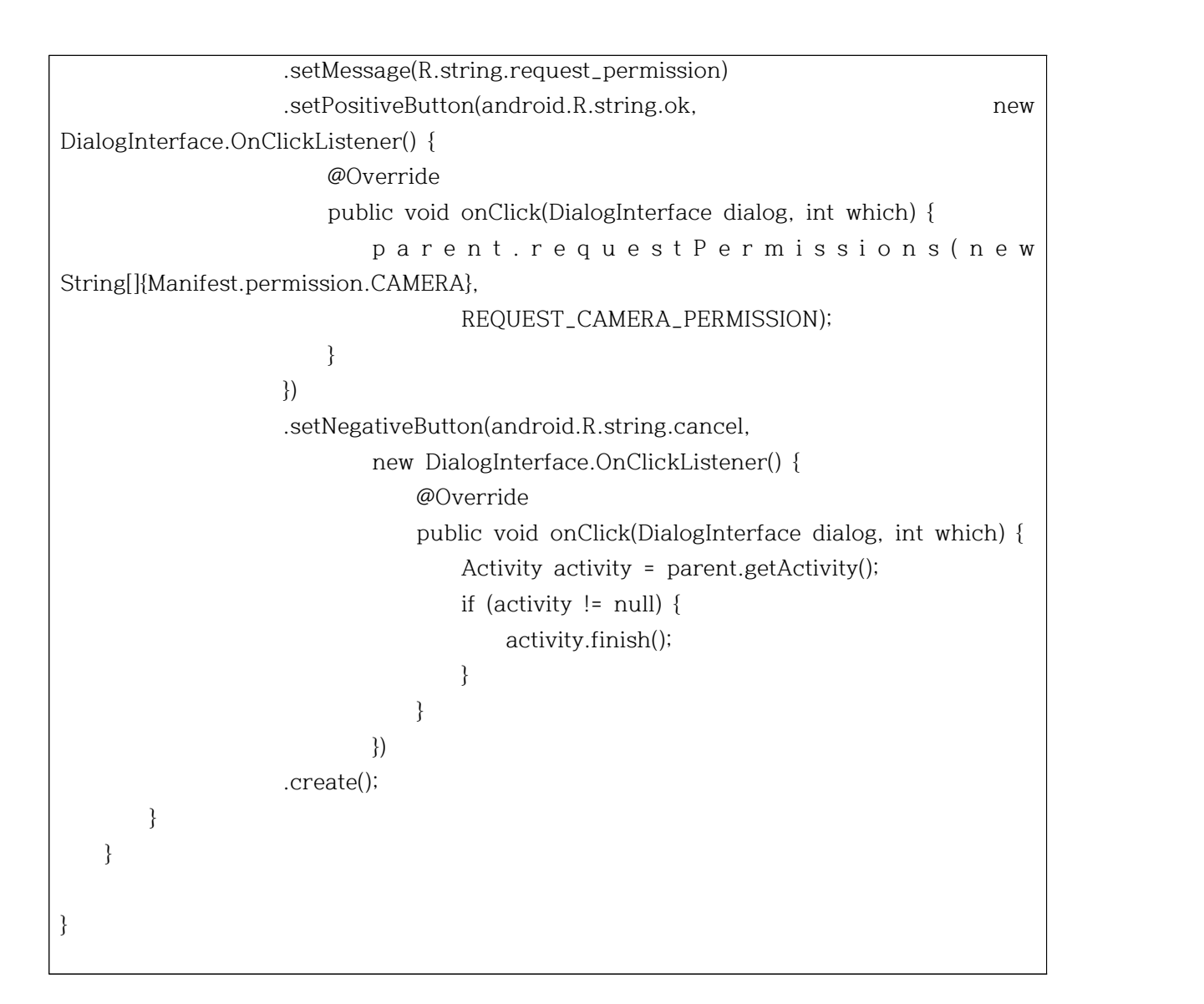

## (Android) CourseFragment.java

package com.example.card\_project; import android.os.Bundle; import androidx.fragment.app.Fragment; import android.view.LayoutInflater; import android.view.View; import android.view.ViewGroup; import com.example.card\_project.R;

```
\overline{}/**
 * A simple {@link Fragment} subclass.
 * Use the {@link CourseFragment#newInstance} factory method to
* create an instance of this fragment.
*/
public class CourseFragment extends Fragment {
    // TODO: Rename parameter arguments, choose names that match
    // the fragment initialization parameters, e.g. ARG_ITEM_NUMBER
    private static final String ARG_PARAM1 = "param1";
    private static final String ARG_PARAM2 = "param2";
    // TODO: Rename and change types of parameters
    private String mParam1;
    private String mParam2;
    public CourseFragment() {
        // Required empty public constructor
    }
    /**
     * Use this factory method to create a new instance of
     * this fragment using the provided parameters.
* * @param param1 Parameter 1.
     * @param param2 Parameter 2.
     * @return A new instance of fragment CourseFragment.
     */
    // TODO: Rename and change types and number of parameters
    public static CourseFragment newInstance(String param1, String param2) {
        CourseFragment fragment = new CourseFragment();
        Bundle args = new Bundle();
        args.putString(ARG_PARAM1, param1);
        args.putString(ARG_PARAM2, param2);
        fragment.setArguments(args);
        return fragment;
    }
    @Override
     public void onCreate(Bundle savedInstanceState) {
        super.onCreate(savedInstanceState);
```

```
 if (getArguments() != null) {
```

```
 mParam1 = getArguments().getString(ARG_PARAM1);
            mParam2 = getArguments().getString(ARG_PARAM2);
        }
    }
    @Override
    public View onCreateView(LayoutInflater inflater, ViewGroup container,
                             Bundle savedInstanceState) {
        // Inflate the layout for this fragment
        return inflater.inflate(R.layout.fragment_course, container, false);
    }
}
```
# (Android) GalleryActivity.java

package com.example.card\_project; import android.Manifest; import android.app.Activity; import android.content.Intent; import android.content.pm.PackageManager; import android.database.Cursor; import android.graphics.Bitmap; import android.graphics.BitmapFactory; import android.graphics.Matrix; import android.media.ExifInterface; import android.net.Uri; import android.os.Build; import android.os.Bundle; import android.provider.MediaStore; import androidx.annotation.NonNull; import androidx.annotation.RequiresApi; import androidx.appcompat.app.AppCompatActivity; import androidx.core.app.ActivityCompat; import androidx.core.content.ContextCompat; import androidx.recyclerview.widget.GridLayoutManager; import androidx.recyclerview.widget.RecyclerView;

```
import java.util.ArrayList;
```

```
import static com.example.card_project.Util.GALLERY_IMAGE;
import static com.example.card_project.Util.GALLERY_VIDEO;
import static com.example.card_project.Util.INTENT_MEDIA;
import static com.example.card_project.Util.showToast;
public class GalleryActivity extends AppCompatActivity {
     @Override
     protected void onCreate(Bundle savedInstanceState) {
         super.onCreate(savedInstanceState);
         setContentView(R.layout.activity_gallery);
         if (ContextCompat.checkSelfPermission(GalleryActivity.this,
                 Manifest.permission.READ_EXTERNAL_STORAGE)
                 != PackageManager.PERMISSION_GRANTED) {
             ActivityCompat.requestPermissions(GalleryActivity.this,
                     new String[]{Manifest.permission.READ_EXTERNAL_STORAGE},
 1);
 i f 
(ActivityCompat.shouldShowRequestPermissionRationale(GalleryActivity.this,
                     Manifest.permission.READ_EXTERNAL_STORAGE)) {
             } else {
(ActivityCompat.shouldShowRequestPermissionRationale(GalleryActivity.this,<br>
Manifest.permission.READ_EXTERNAL_STORAGE)) {<br>
} else {<br>
s h o w T o a s t ( G a l l e r y A c t i v i t y . t h i s ,<br>
petResources() eetString(R
getResources().getString(R.string.please_grant_permission));
 }
         } else {
             recyclerInit();
        }
     }
     @Override
     public void onRequestPermissionsResult(int requestCode, @NonNull String 
permissions[], @NonNull int[] grantResults) {
         super.onRequestPermissionsResult(requestCode, permissions, grantResults);
         switch (requestCode) {
             case 1: {
 if (grantResults.length > 0 && grantResults[0] == PackageManager.PERMISSION_GRANTED) {
                    recyclerInit();
```

```
 } else {
                   finish();
                   s h o w T o a s t ( G a l l e r y A c t i v i t y . t h i s , 
getResources().getString(R.string.please_grant_permission));
 }
 }
        }
    }
    private void recyclerInit(){
        final int numberOfColumns = 3;
        RecyclerView recyclerView = findViewById(R.id.recyclerView);
        recyclerView.setHasFixedSize(true);
        recyclerView.setLayoutManager(new GridLayoutManager(this, 
numberOfColumns));
        RecyclerView.Adapter mAdapter = new GalleryAdapter(this, 
getImagesPath(this));
        recyclerView.setAdapter(mAdapter);
    }
    public ArrayList<String> getImagesPath(Activity activity) {
        Uri uri;
        ArrayList<String> listOfAllImages = new ArrayList<String>();
        Cursor cursor;
        int column_index_data;
        String PathOfImage = null;
        String[] projection;
        Intent intent = getIntent();
        final int media = intent.getIntExtra(INTENT_MEDIA, GALLERY_IMAGE);
        if(media == GALLERY_VIDEO){
            uri = android.provider.MediaStore.Video.Media.EXTERNAL_CONTENT_URI;
            projection = new String[] { MediaStore.MediaColumns.DATA, 
MediaStore.Video.Media.BUCKET_DISPLAY_NAME };
        }else{
            uri = android.provider.MediaStore.Images.Media.EXTERNAL_CONTENT_URI;
            projection = new String[] { MediaStore.MediaColumns.DATA, 
MediaStore.Images.Media.BUCKET_DISPLAY_NAME };
```

```
 }
         cursor = activity.getContentResolver().query(uri, projection, null, null, null);
 column_index_data = cursor.getColumnIndexOrThrow(MediaStore.MediaColumns.DATA);
         while (cursor.moveToNext()) {
             PathOfImage = cursor.getString(column_index_data);
            listOfAllImages.add(PathOfImage);
        }
        return listOfAllImages;
     }
}
```
# (Android) GalleryAdapter.java

package com.example.card\_project;

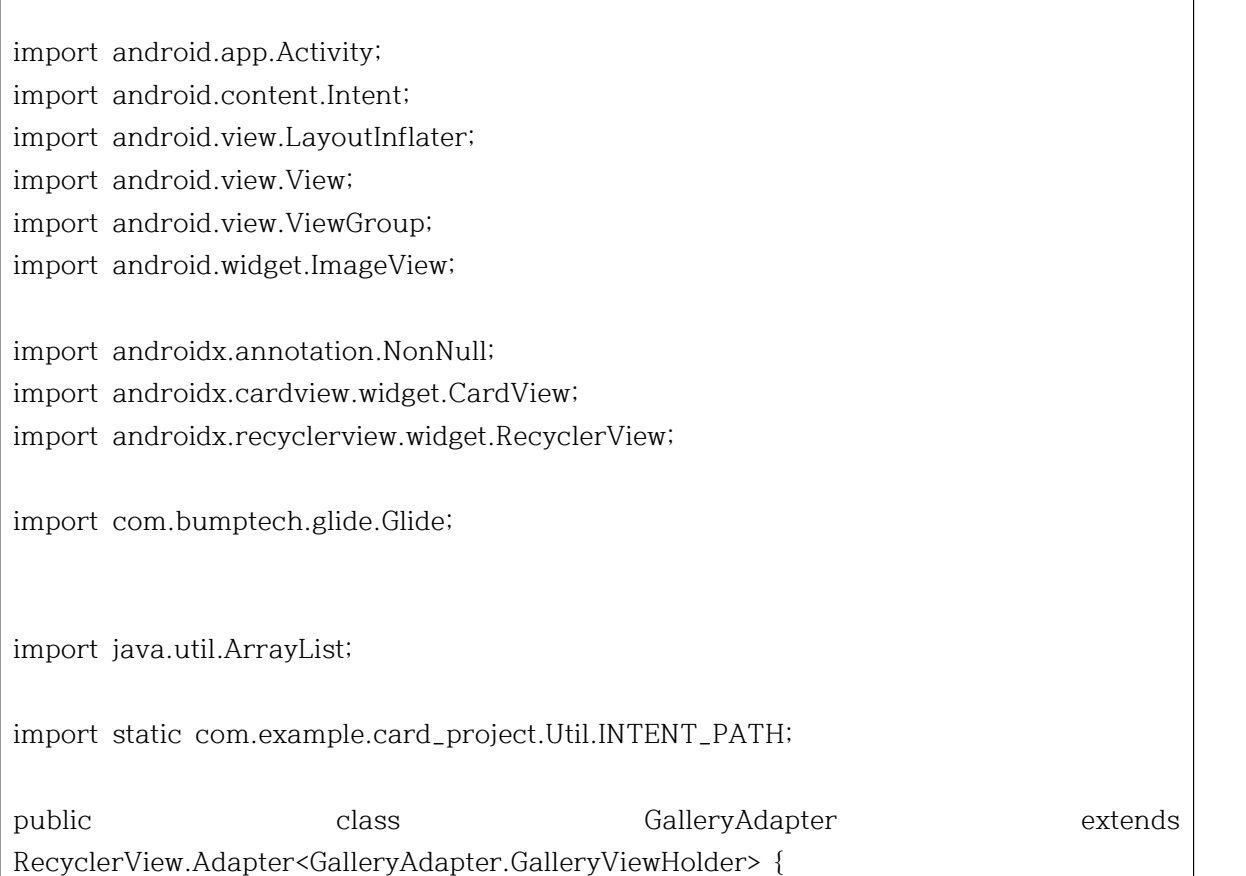

```
 private ArrayList<String> mDataset;
     private Activity activity;
     public static class GalleryViewHolder extends RecyclerView.ViewHolder {
         public CardView cardView;
         public GalleryViewHolder(CardView v) {
              super(v);
             cardView = v;
         }
     }
     public GalleryAdapter(Activity activity, ArrayList<String> myDataset) {
         mDataset = myDataset;
         this.activity = activity;
     }
     @NonNull @Override
     public GalleryAdapter.GalleryViewHolder onCreateViewHolder(@NonNull ViewGroup 
parent, int viewType) {
         CardView cardView = (CardView) 
LayoutInflater.from(parent.getContext()).inflate(R.layout.item_gallery, parent, false);
         final GalleryViewHolder galleryViewHolder = new GalleryViewHolder(cardView);
         cardView.setOnClickListener(new View.OnClickListener() {
              @Override
              public void onClick(View v) {
                  Intent resultIntent = new Intent();
caraview.setOnClickListener(new view.OnClickListener() {<br>
@Override<br>
public void onClick(View v) {<br>
Intent resultIntent = new Intent();<br>
r e s u l t I n t e n t . p u t E x t r a ( I N T E N T _ P A T H ,<br>
mDataset get(gal
mDataset.get(galleryViewHolder.getAdapterPosition()));
                  activity.setResult(Activity.RESULT_OK, resultIntent);
                  activity.finish();
 }
         });
         return galleryViewHolder;
     }
     @Override
     public void onBindViewHolder(@NonNull GalleryViewHolder holder, int position) {
```

```
 CardView cardView = holder.cardView;
         ImageView imageView = cardView.findViewById(R.id.imageView);
 Glide.with(activity).load(mDataset.get(position)).centerCrop().override(500).into(imageView)
;
     }
     @Override
     public int getItemCount() {
         return mDataset.size();
     }
}
```
#### (Android) LoginActivity.java

package com.example.card\_project; import android.annotation.SuppressLint; import android.app.Dialog; import android.content.Intent; import android.graphics.Matrix; import android.os.Bundle; import android.view.View; import android.widget.EditText; import android.widget.Toast; import androidx.annotation.NonNull; import androidx.appcompat.app.AppCompatActivity; import com.google.android.gms.tasks.OnCompleteListener; import com.google.android.gms.tasks.Task; import com.google.firebase.auth.AuthResult; import com.google.firebase.auth.FirebaseAuth; import com.google.firebase.auth.FirebaseUser; public class LoginActivity extends AppCompatActivity { private static final String TAG = "LoginActivity";

```
 private FirebaseAuth mAuth;
    @Override
    protected void onCreate(Bundle savedInstanceState) {
        super.onCreate(savedInstanceState);
        setContentView(R.layout.activity_login);
        // Initialize Firebase Auth
        mAuth = FirebaseAuth.getInstance();
        findViewById(R.id.loginButton).setOnClickListener(onClickListener);
        findViewById(R.id.gotoPassword).setOnClickListener(onClickListener);
    }
    @Override
    public void onStart() {
        super.onStart();
        // Check if user is signed in (non-null) and update UI accordingly.
        FirebaseUser currentUser = mAuth.getCurrentUser();
    }
    View.OnClickListener onClickListener = new View.OnClickListener() {
        @SuppressLint("NonConstantResourceId")
        @Override
        public void onClick(View view) {
            switch (view.getId()) {
                case R.id.loginButton:
                    login();
                     break;
                case R.id.gotoPassword:
                     myStartActivity(PasswordResetActivity.class);
                     break;
 }
        }
    };
    private void login() { //로그인 로직 처리
         String email = ((EditText) findViewById(R.id.user_id)).getText().toString(); //입력
한 텍스트를 얻어오는 작업
```
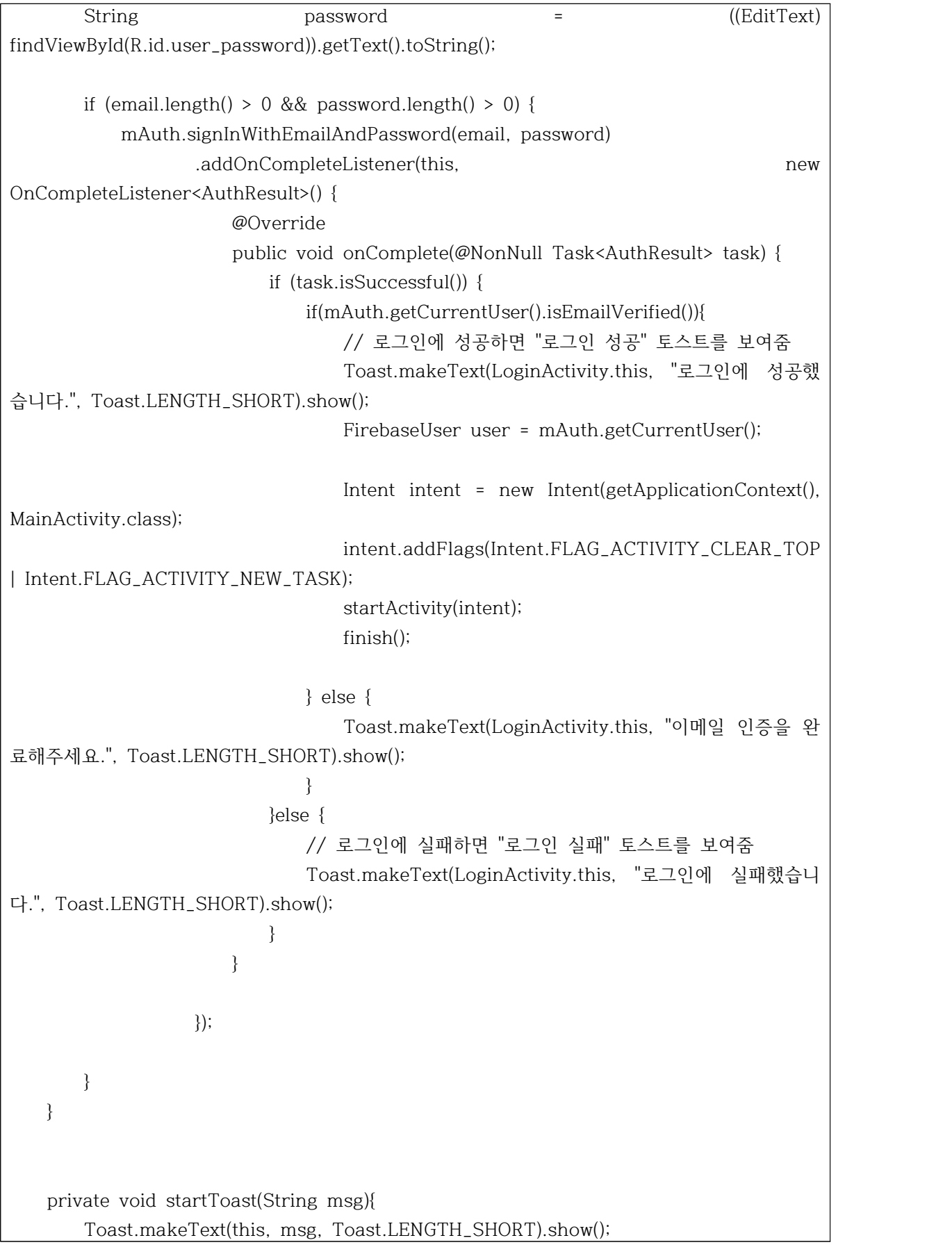

```
 }
     private void myStartActivity(Class c) {
          Intent intent = new Intent(LoginActivity.this, c);
          startActivity(intent);
     }
}
```
#### (Android) MainAct

package com.example.card\_project; import androidx.appcompat.app.AppCompatActivity; import androidx.fragment.app.FragmentManager; import androidx.fragment.app.FragmentTransaction; import android.annotation.SuppressLint; import android.os.Bundle; import android.view.View; import android.widget.Button; import android.widget.LinearLayout; import android.widget.RelativeLayout; public class MainAct extends AppCompatActivity { @Override protected void onCreate(Bundle savedInstanceState) { super.onCreate(savedInstanceState); setContentView(R.layout.act\_main); final Button courseButton = (Button) findViewById(R.id.courseButton); final Button staticsButton = (Button) findViewById(R.id.statisticButton); final Button scheduleButton = (Button) findViewById(R.id.scheduleButton); final RelativeLayout notice = (RelativeLayout) findViewById(R.id.notice); courseButton.setOnClickListener(new View.OnClickListener() { @Override public void onClick(View view) { notice.setVisibility(View.GONE);

 courseButton.setBackgroundColor(getResources().getColor(R.color.design\_default\_color\_p rimary\_dark));

 staticsButton.setBackgroundColor(getResources().getColor(R.color.design\_default\_color\_p rimary));

 scheduleButton.setBackgroundColor(getResources().getColor(R.color.design\_default\_color \_primary));

 FragmentManager fragmentManager = getSupportFragmentManager(); FragmentTransaction fragmentTransaction = fragmentManager.beginTransaction();

 fragmentTransaction.replace(R.id.fragment, new CourseFragment()); fragmentTransaction.commit();

```
 }
  \}:
```

```
 staticsButton.setOnClickListener(new View.OnClickListener() {
     @Override
     public void onClick(View view) {
         notice.setVisibility(View.GONE);
```
 courseButton.setBackgroundColor(getResources().getColor(R.color.design\_default\_color\_p rimary));

 staticsButton.setBackgroundColor(getResources().getColor(R.color.design\_default\_color\_p rimary\_dark));

 scheduleButton.setBackgroundColor(getResources().getColor(R.color.design\_default\_color \_primary));

```
 FragmentManager fragmentManager = getSupportFragmentManager();
FragmentTransaction fragmentTransaction fragmentTransaction fragmentTransaction f fragmentTransaction.replace(R.id.fragment, new StatisticFragment());
                fragmentTransaction.commit();
 }
        });
        scheduleButton.setOnClickListener(new View.OnClickListener() {
            @Override
            public void onClick(View view) {
```

```
 notice.setVisibility(View.GONE);
 courseButton.setBackgroundColor(getResources().getColor(R.color.design_default_color_p
rimary));
 staticsButton.setBackgroundColor(getResources().getColor(R.color.design_default_color_p
rimary));
 scheduleButton.setBackgroundColor(getResources().getColor(R.color.design_default_color
_primary_dark));
                FragmentManager fragmentManager = getSupportFragmentManager();
 FragmentTransaction fragmentTransaction = fragmentManager.beginTransaction();
                fragmentTransaction.replace(R.id.fragment, new ScheduleFragment());
                fragmentTransaction.commit();
 }
        });
    }
}
```
#### (Android) MemberInfo.java

package com.example.card\_project; import android.widget.ScrollView; public class MemberInfo { private String name; private String num1; private String num2; private String rank; private String address; private String date1; private String photoUrl;

public MemberInfo(String name, String num1, String num2, String rank, String

```
address, String date1, String photoUrl){
         this.name = name;
        this.num1 = num1;
         this.num2 = num2;
         this.rank = rank;
         this.address = address;
         this.date1 = date1;
         this.photoUrl = photoUrl;
    }
     public MemberInfo(String name, String num1, String num2, String rank, String 
address, String date1){
        this.name = name;
        this.num1 = num1;
         this.num2 = num2;
         this.rank = rank;
         this.address = address;
         this.date1 = date1;
    }
     public String getName(){
         return name;
     }
     public void setName(String name){
         this.name = name;
     }
     public String getNum1(){
        return num1;
     }
     public void setNum1(String num1){
        this.num1 = num1;
     }
     public String getNum2(){
         return num2;
```
}

```
 public void setNum2(String num2){
         this.num2 = num2;
     }
     public String getRank(){
         return rank;
     }
     public void setRank(String rank){
         this.rank = rank;
     }
     public String getAddress(){
         return address;
     }
     public void setAddress(String address){
         this.address = address;
     }
     public String getDate1(){
         return date1;
 }
     public void setDate1(String date1){
         this.date1 = date1;
     }
     public String getPhotoUrl(){
         return photoUrl;
     }
     public void setPhotoUrl(String photoUrl){
         this.photoUrl = photoUrl;
     }
}
```
## (Android) MemberInitActivity.java

package com.example.card\_project;

import android.app.Activity; import android.content.Intent;

import android.graphics.Bitmap; import android.graphics.BitmapFactory; import android.net.Uri; import android.os.Bundle; import androidx.annotation.NonNull; import androidx.appcompat.app.AppCompatActivity;

import android.provider.MediaStore; import android.util.Log; import android.view.View; import android.widget.EditText; import android.widget.ImageView; import android.widget.RelativeLayout; import android.widget.Toast;

import com.bumptech.glide.Glide; import com.example.card\_project.MemberInfo; import com.example.card\_project.R;

import com.google.android.gms.tasks.Continuation; import com.google.android.gms.tasks.OnCompleteListener; import com.google.android.gms.tasks.OnFailureListener;

import com.google.android.gms.tasks.OnSuccessListener; import com.google.android.gms.tasks.Task; import com.google.firebase.auth.FirebaseAuth; import com.google.firebase.auth.FirebaseUser;

import com.google.firebase.auth.UserProfileChangeRequest; import com.google.firebase.firestore.DocumentReference; import com.google.firebase.firestore.DocumentSnapshot; import com.google.firebase.firestore.FirebaseFirestore; import com.google.firebase.firestore.auth.User; import com.google.firebase.storage.FirebaseStorage; import com.google.firebase.storage.StorageReference; import com.google.firebase.storage.UploadTask;

import static com.example.card\_project.Util.INTENT\_PATH; import static com.example.card\_project.Util.showToast;

import java.io.File; import java.io.FileInputStream;

```
import java.io.FileNotFoundException;
import java.io.InputStream;
public class MemberInitActivity extends AppCompatActivity {
     private static final String TAG = "MemberInitActivity";
     private ImageView profileImageView;
     private FirebaseStorage storage;
     private String profilePath;
     private FirebaseUser user;
     @Override
     protected void onCreate(Bundle savedInstanceState) {
         super.onCreate(savedInstanceState);
         setContentView(R.layout.activity_member);
         profileImageView = findViewById(R.id.profileImageView);
         findViewById(R.id.profileImageView).setOnClickListener(onClickListener);
         profileImageView = findViewById(R.id.profileImageView);
         storage = FirebaseStorage.getInstance();
         profileImageView.setOnClickListener(onClickListener);
         findViewById(R.id.OK).setOnClickListener(onClickListener);
     }
     @Override
     public void onBackPressed() {
         super.onBackPressed();
         finish();
     }
     @Override
     public void onActivityResult(int requestCode, int resultCode, Intent data) {
         super.onActivityResult(requestCode, resultCode, data);
         switch (requestCode) {
             case 0: {
                 if (resultCode == Activity.RESULT_OK) {
```

```
 profilePath = data.getStringExtra(INTENT_PATH);
```

```
 Glide.with(this).load(profilePath).centerCrop().override(500).into(profileImageView);
 }
                 break;
 }
 }
     }
     View.OnClickListener onClickListener = v -> {
         switch (v.getId()) {
             case R.id.profileImageView:
                 myStartActivity(GalleryActivity.class);
                 break;
             case R.id.OK:
                 profileUpdate();
                 break;
 }
     };
     private void profileUpdate() {
         final String name = ((EditText) findViewById(R.id.username)).getText().toString();
         final String num1 = ((EditText) findViewById(R.id.usernum1)).getText().toString();
         final String num2 = ((EditText) findViewById(R.id.usernum2)).getText().toString();
         final String rank = ((EditText) findViewById(R.id.rankG)).getText().toString();
         final String address = ((EditText) findViewById(R.id.address)).getText().toString();
        final String date1 = ((Edit Text) findViewById(R.id.data)).getText().toString();
        if (name.length() > 0 & & num1.length() > 0 & & num2.length() > 0 & &rank.length() > 0 && address.length() >0 && date1.length()>0) {
             FirebaseStorage storage = FirebaseStorage.getInstance();
             StorageReference storageRef = storage.getReference();
             user = FirebaseAuth.getInstance().getCurrentUser();
             final StorageReference mountainImagesRef = storageRef.child("users/" + 
user.getUid() + "/profileImage.jpg");
```

```
 if (profilePath == null) {
```

```
 MemberInfo memberInfo = new MemberInfo(name, num1, num2, rank, 
address, date1);
                storeUploader(memberInfo);
            } else {
                try {
                   InputStream stream = new FileInputStream(new File(profilePath));
                    UploadTask uploadTask = mountainImagesRef.putStream(stream);
ese {<br>try {<br>InputStream stream = new FileInputStream(new File(profilePath));<br>UploadTask uploadTask = mountainImagesRef.putStream(stream);<br>u p l o a d T a s k . c o n t i n u e W i t h T a s k ( n e w<br>Continuation<UploadTas
Continuation<UploadTask.TaskSnapshot, Task<Uri>>() {
                       @Override
                      public Task<Uri>
Task<Uri>
then(@NonNull
Task<UploadTask.TaskSnapshot> task) throws Exception {
                           if (!task.isSuccessful()) {
                               throw task.getException();
 }
                          return mountainImagesRef.getDownloadUrl();
 }
                   }).addOnCompleteListener(new OnCompleteListener<Uri>() {
                       @Override
                       public void onComplete(@NonNull Task<Uri> task) {
                           if (task.isSuccessful()) {
                               Uri downloadUri = task.getResult();
                               MemberInfo memberInfo = new MemberInfo(name, 
num1, num2, rank, address, date1, downloadUri.toString());
                               storeUploader(memberInfo);
                           } else {
                               showToast(MemberInitActivity.this, "회원정보를 보내는데 
실패하였습니다.");
 }
 }
\});
                } catch (FileNotFoundException e) {
                   Log.e("로그", "에러: " + e.toString());
 }
 }
        } else {
            showToast(MemberInitActivity.this, "복지카드정보를 입력해주세요.");
        }
    }
    private void storeUploader(MemberInfo memberInfo) {
```

```
 FirebaseFirestore db = FirebaseFirestore.getInstance();
        db.collection("users").document(user.getUid()).set(memberInfo)
               .addOnSuccessListener(new OnSuccessListener<Void>() {
                   @Override
                   public void onSuccess(Void aVoid) {
                       showToast(MemberInitActivity.this, "회원정보 등록을 성공하였습니
다.");
                       finish();
 }
 })
               .addOnFailureListener(new OnFailureListener() {
                   @Override
                   public void onFailure(@NonNull Exception e) {
                       showToast(MemberInitActivity.this, "회원정보 등록에 실패하였습니
다.");
                       Log.w(TAG, "Error writing document", e);
 }
               });
    }
    private void startToast(String msg){
        Toast.makeText(this, msg,Toast.LENGTH_SHORT).show();
    }
    private void myStartActivity(Class c) {
       Intent intent = new Intent(this, c);
        startActivityForResult(intent, 0);
    }
}
```
## (Android) PasswordResetActivity.java

package com.example.card\_project;

import android.content.Intent; import android.os.Bundle; import android.util.Log; import android.view.View;

```
import android.widget.EditText;
import android.widget.Toast;
import androidx.annotation.NonNull;
import androidx.appcompat.app.AppCompatActivity;
import com.example.card_project.R;
import com.google.android.gms.tasks.OnCompleteListener;
import com.google.android.gms.tasks.Task;
import com.google.firebase.auth.AuthResult;
import com.google.firebase.auth.FirebaseAuth;
import com.google.firebase.auth.FirebaseUser;
public class PasswordResetActivity extends AppCompatActivity {
     private static final String TAG = "PasswordResetActivity";
     private FirebaseAuth mAuth;
     @Override
     protected void onCreate(Bundle savedInstanceState) {
         super.onCreate(savedInstanceState);
         setContentView(R.layout.activity_password_reset);
         mAuth = FirebaseAuth.getInstance();
         findViewById(R.id.sendButton).setOnClickListener(onClickListener);
    }
    View.OnClickListener onClickListener = v -> {
         switch (v.getId()) {
             case R.id.sendButton:
                 send();
                 break;
        }
    };
    private void send() {
         String email = ((EditText) findViewById(R.id.user_id)).getText().toString();
        if (email.length() > 0) {
```

```
 mAuth.sendPasswordResetEmail(email)
                .addOnCompleteListener(new OnCompleteListener<Void>() {
                    @Override
                    public void onComplete(@NonNull Task<Void> task) {
                       if (task.isSuccessful()) {
                          startToast("이메일을 보냈습니다.");
 }
 }
\});
       } else {
          startToast("이메일 또는 비밀번호를 입력해 주새요.");
       }
   }
   private void startToast(String msg) {
       Toast.makeText(this, msg, Toast.LENGTH_SHORT).show();
   }
}
```
## (Android) ScheduleFragment.java

package com.example.card\_project; import android.os.Bundle; import androidx.fragment.app.Fragment; import android.view.LayoutInflater; import android.view.View; import android.view.ViewGroup;

```
\overline{}/**
 * A simple {@link Fragment} subclass.
 * Use the {@link ScheduleFragment#newInstance} factory method to
* create an instance of this fragment.
*/
public class ScheduleFragment extends Fragment {
    // TODO: Rename parameter arguments, choose names that match
    // the fragment initialization parameters, e.g. ARG_ITEM_NUMBER
    private static final String ARG_PARAM1 = "param1";
    private static final String ARG_PARAM2 = "param2";
    // TODO: Rename and change types of parameters
    private String mParam1;
    private String mParam2;
    public ScheduleFragment() {
        // Required empty public constructor
    }
    /**
     * Use this factory method to create a new instance of
     * this fragment using the provided parameters.
* * @param param1 Parameter 1.
     * @param param2 Parameter 2.
     * @return A new instance of fragment ScheduleFragment.
     */
    // TODO: Rename and change types and number of parameters
    public static ScheduleFragment newInstance(String param1, String param2) {
        ScheduleFragment fragment = new ScheduleFragment();
        Bundle args = new Bundle();
        args.putString(ARG_PARAM1, param1);
        args.putString(ARG_PARAM2, param2);
        fragment.setArguments(args);
        return fragment;
    }
     @Override
     public void onCreate(Bundle savedInstanceState) {
        super.onCreate(savedInstanceState);
```

```
 if (getArguments() != null) {
```

```
 mParam1 = getArguments().getString(ARG_PARAM1);
             mParam2 = getArguments().getString(ARG_PARAM2);
         }
     }
     @Override
     public View onCreateView(LayoutInflater inflater, ViewGroup container,
                              Bundle savedInstanceState) {
         // Inflate the layout for this fragment
         return inflater.inflate(R.layout.fragment_schedule, container, false);
     }
}
```
# (Android) SignUpActivity.java

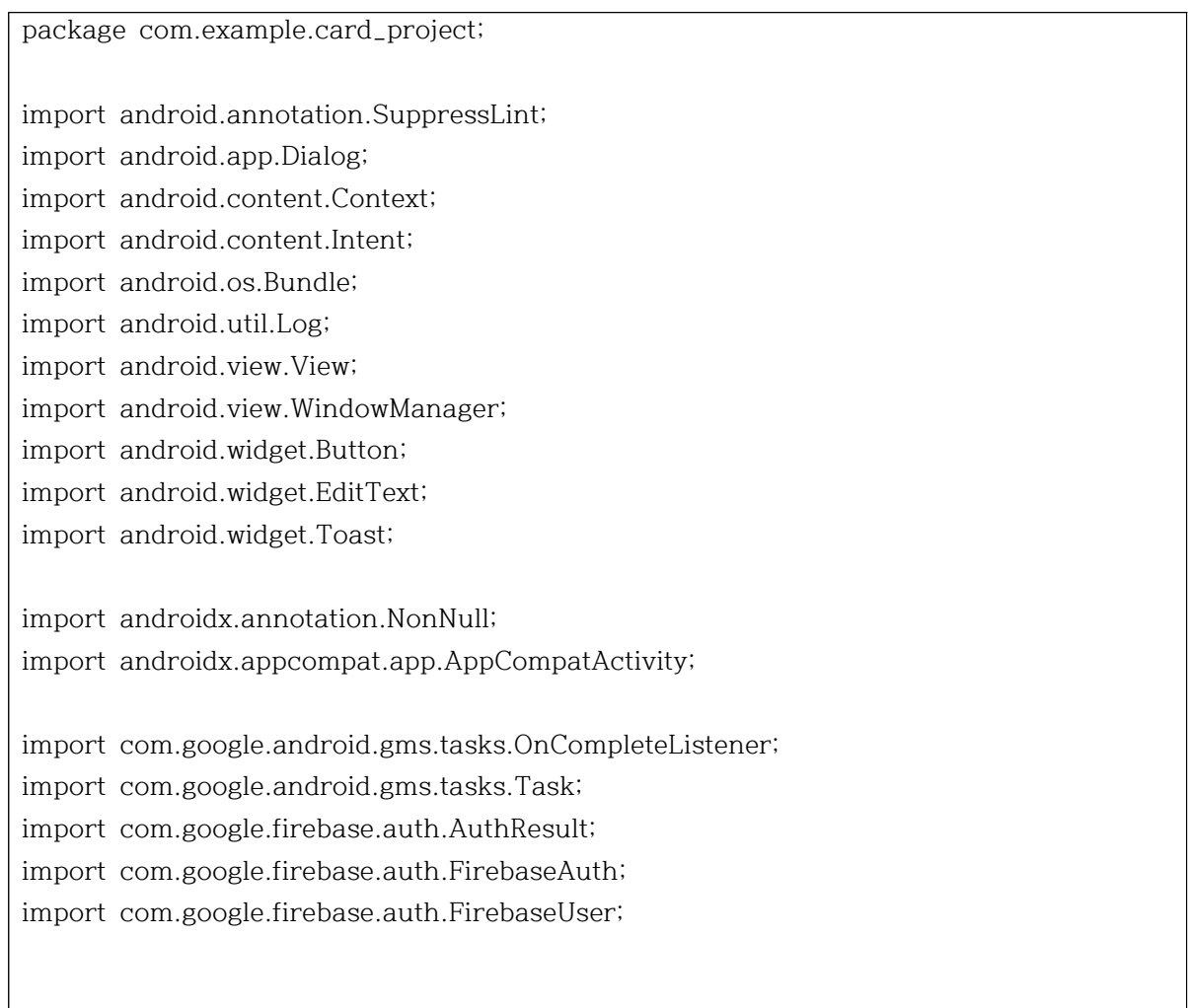

```
public class SignUpActivity extends AppCompatActivity {
    private static final String TAG = "SignUpActivity";
    private FirebaseAuth mAuth;
     private AuthemailDialog authemailDialog;
    @Override
    protected void onCreate(Bundle savedInstanceState) {
        super.onCreate(savedInstanceState);
        setContentView(R.layout.activity_sign_up);
        // Initialize Firebase Auth
        mAuth = FirebaseAuth.getInstance();
        authemailDialog = new AuthemailDialog(this, positiveListener);
        findViewById(R.id.check).setOnClickListener(onClickListener);
        findViewById(R.id.loginButton).setOnClickListener(onClickListener);
    }
    View.OnClickListener onClickListener = new View.OnClickListener() {
        @SuppressLint("NonConstantResourceId")
        @Override
        public void onClick(View view) {
            switch (view.getId()){
                case R.id.check:
                    signUp();
                    break;
                case R.id.loginButton:
                    startLoginActivity();
                    break;
 }
 }
    };
    private View.OnClickListener positiveListener = new View.OnClickListener() {
        public void onClick(View v) {
            // 다이얼로그 종료
            authemailDialog.dismiss();
            // 로그인 화면으로 이동
            Intent intent = new Intent(getApplicationContext(), LoginActivity.class);
```
startActivity(intent);

}

};

```
 private void signUp() {
        String email = ((EditText)findViewById(R.id.user_id)).getText().toString();
 String password = ((EditText)findViewById(R.id.user_password)).getText().toString();
 String passwordCheck = ((EditText)findViewById(R.id.user_password_check)).getText().toString();
       if (email.length() > 0 & & password.length() > 0 & & passwordCheck.length() > 0)\{ if(password.equals(passwordCheck)){
               mAuth.createUserWithEmailAndPassword(email, password)
                     .addOnCompleteListener(this, new
OnCompleteListener<AuthResult>() {
                          @Override
                         public void onComplete(@NonNull Task<AuthResult> task) {
                             if (task.isSuccessful()) {
                                 FirebaseUser user = mAuth.getCurrentUser();
user.sendEmailVerification().addOnCompleteListener(new OnCompleteListener<Void>() {
                                    @Override
                                   public void onComplete(@NonNull Task<Void> 
task) {
                                        Toast.makeText(SignUpActivity.this,"메일 발
송완료", Toast.LENGTH_SHORT).show();
                                        authemailDialog.show();
 }
\});
                                 //성공했을 때 UI로직
                             } else {
                                 if(task.getException() != null){
                                    // If sign in fails, display a message to the
```
user. startToast(task.getException().toString()); //실패했을 때 UI로직 } } } }); }else{ startToast("비밀번호가 일치하지 않습니다."); } }else{ startToast("입력한 정보를 다시 한 번 확인해주세요."); } } public static class AuthemailDialog extends Dialog { private Button positivebutton; private View.OnClickListener positiveListener; public AuthemailDialog(@NonNull Context context, View.OnClickListener positiveListener) { super(context); this.positiveListener = positiveListener; } @Override protected void onCreate(Bundle savedInstanceState) { super.onCreate(savedInstanceState); // 다이얼로그 밖의 화면은 흐리게 함 WindowManager.LayoutParams layoutParams = new WindowManager.LayoutParams(); layoutParams.flags = WindowManager.LayoutParams.FLAG\_DIM\_BEHIND; layoutParams.dimAmount = 0.8f; getWindow().setAttributes(layoutParams); setContentView(R.layout.authemail\_dialog); // 확인 버튼 positivebutton = findViewById(R.id.positivebutton); // 클릭 리스너

- 68 -

```
 positivebutton.setOnClickListener(positiveListener);
         }
     }
     private void startToast(String msg){
         Toast.makeText(this, msg, Toast.LENGTH_SHORT).show();
     }
     private void startLoginActivity(){
         Intent intent = new Intent(this, LoginActivity.class);
         startActivity(intent);
     }
}
```
## (Android) StatisticFragment.java

```
package com.example.card_project;
import android.os.Bundle;
import androidx.fragment.app.Fragment;
import android.view.LayoutInflater;
import android.view.View;
import android.view.ViewGroup;
/**
 * A simple {@link Fragment} subclass.
 * Use the {@link StatisticFragment#newInstance} factory method to
 * create an instance of this fragment.
 */
public class StatisticFragment extends Fragment {
    // TODO: Rename parameter arguments, choose names that match
    // the fragment initialization parameters, e.g. ARG_ITEM_NUMBER
    private static final String ARG_PARAM1 = "param1";
    private static final String ARG_PARAM2 = "param2";
    // TODO: Rename and change types of parameters
    private String mParam1;
```

```
 private String mParam2;
    public StatisticFragment() {
        // Required empty public constructor
    }
    /**
     * Use this factory method to create a new instance of
     * this fragment using the provided parameters.
* * @param param1 Parameter 1.
     * @param param2 Parameter 2.
     * @return A new instance of fragment StatisticFragment.
     */
    // TODO: Rename and change types and number of parameters
    public static StatisticFragment newInstance(String param1, String param2) {
        StatisticFragment fragment = new StatisticFragment();
        Bundle args = new Bundle();
        args.putString(ARG_PARAM1, param1);
        args.putString(ARG_PARAM2, param2);
        fragment.setArguments(args);
        return fragment;
    }
    @Override
    public void onCreate(Bundle savedInstanceState) {
        super.onCreate(savedInstanceState);
        if (getArguments() != null) {
            mParam1 = getArguments().getString(ARG_PARAM1);
            mParam2 = getArguments().getString(ARG_PARAM2);
        }
    }
    @Override
    public View onCreateView(LayoutInflater inflater, ViewGroup container,
                             Bundle savedInstanceState) {
        // Inflate the layout for this fragment
        return inflater.inflate(R.layout.fragment_statistic, container, false);
    }
```
}

#### (Android) UserInfoFragment.java

```
package com.example.card_project;
import android.content.Context;
import android.net.Uri;
import android.os.Bundle;
import android.util.Log;
import android.view.LayoutInflater;
import android.view.View;
import android.view.ViewGroup;
import android.widget.ImageView;
import android.widget.TextView;
import android.widget.Toast;
import androidx.annotation.NonNull;
import androidx.fragment.app.Fragment;
import com.bumptech.glide.Glide;
import com.google.android.gms.tasks.OnCompleteListener;
import com.google.android.gms.tasks.OnFailureListener;
import com.google.android.gms.tasks.OnSuccessListener;
import com.google.android.gms.tasks.Task;
import com.google.firebase.auth.FirebaseAuth;
import com.google.firebase.firestore.DocumentReference;
import com.google.firebase.firestore.DocumentSnapshot;
import com.google.firebase.firestore.FirebaseFirestore;
import com.google.firebase.storage.FirebaseStorage;
import com.google.firebase.storage.StorageReference;
import org.w3c.dom.Text;
public class UserInfoFragment extends Fragment {
     private static final String TAG ="UserInfoFragment";
     public UserInfoFragment(){
     }
     @Override
     public void onCreate(Bundle savedInstanceState){
         super.onCreate(savedInstanceState);
```

```
 }
     @Override
     public View onCreateView(LayoutInflater inflater, ViewGroup container, Bundle 
savedInstanceState){
         View view = inflater.inflate(R.layout.fragment_user_info,container, false);
         final ImageView profileImageView = view.findViewById(R.id.profileImageView);
         final TextView nametxt = view.findViewById(R.id.nameText);
         final TextView num1txt = view.findViewById(R.id.num1Text);
         final TextView num2txt = view.findViewById(R.id.num2Text);
         final TextView ranktxt = view.findViewById(R.id.rankText);
         final TextView addresstxt = view.findViewById(R.id.addressText);
         final TextView datetxt = view.findViewById(R.id.dateText);
 DocumentReference documentReference = FirebaseFirestore.getInstance().collection("users").document(FirebaseAuth.getInstance().ge
tCurrentUser().getUid());
DocumentReference<br>
FirebaseFirestore.getInstance().collection("users").document(FirebaseAuth.getInstance().ge<br>
tCurrentUser().getUid());<br>
d o c u m e n t R e f e r e n c e .g e t ( ) . a d d O n C o m p l e t e L i s t e n
OnCompleteListener<DocumentSnapshot>() {
              @Override
              public void onComplete(@NonNull Task<DocumentSnapshot> task) {
                  if (task.isSuccessful()) {
                      DocumentSnapshot document = task.getResult();
                     if (document != null) {
                           if (document.exists()) {
                              Log.d(TAG, "DocumentSnapshot data: " +
document.getData());
                               if(document.getData().get("photoUrl") != null){
 Glide.with(getActivity()).load(document.getData().get("photoUrl")).centerCrop().override(500
).into(profileImageView);
 }
                              nametxt.setText(document.getData().get("name").toString());
                              num1txt.setText(document.getData().get("num1").toString());
                              num2txt.setText(document.getData().get("num2").toString());
                              ranktxt.setText(document.getData().get("rank").toString());
addresstxt.setText(document.getData().get("address").toString());
```
```
 datetxt.setText(document.getData().get("date1").toString());
                     } else {
                         Log.d(TAG, "No such document");
 }
 }
              } else {
                  Log.d(TAG, "get failed with ", task.getException());
 }
 }
       });
       return view;
    }
    @Override
    public void onAttach(Context context) {
       super.onAttach(context);
    }
    @Override
    public void onDetach() {
       super.onDetach();
    }
    @Override
    public void onPause(){
       super.onPause();
    }
```
## (Android) Util.java

package com.example.card\_project;

import android.app.Activity; import android.util.Patterns; import android.widget.Toast;

}

```
import java.net.URLConnection;
public class Util {
     public Util(){/* */}
     public static final String INTENT_PATH = "path";
     public static final String INTENT_MEDIA = "media";
    public static final int GALLERY_IMAGE = 0;
     public static final int GALLERY_VIDEO = 1;
    public static void showToast(Activity activity, String msg){
         Toast.makeText(activity, msg, Toast.LENGTH_SHORT).show();
    }
     public static boolean isStorageUrl(String url){
        return Patterns.WEB_URL.matcher(url).matches() && 
url.contains("https://firebasestorage.googleapis.com/v0/b/sns-project-3e2c2.appspot.co
m/o/post");
     }
    public static String storageUrlToName(String url){
       return url.split("\\?")[0].split("%2F")[url.split("\\?")[0].split("%2F").length - 1];
    }
    public static boolean isImageFile(String path) {
         String mimeType = URLConnection.guessContentTypeFromName(path);
        return mimeType != null && mimeType.startsWith("image");
    }
     public static boolean isVideoFile(String path) {
         String mimeType = URLConnection.guessContentTypeFromName(path);
        return mimeType != null && mimeType.startsWith("video");
    }
}
```
## (Android) MapsActivity

package com.example.card\_project;

import androidx.fragment.app.FragmentActivity;

import android.os.Bundle;

import com.google.android.gms.maps.CameraUpdateFactory; import com.google.android.gms.maps.GoogleMap; import com.google.android.gms.maps.OnMapReadyCallback; import com.google.android.gms.maps.SupportMapFragment; import com.google.android.gms.maps.model.LatLng; import com.google.android.gms.maps.model.MarkerOptions; import com.example.card\_project.databinding.ActivityMapsBinding;

public class MapsActivity extends FragmentActivity implements OnMapReadyCallback {

 private GoogleMap mMap; private ActivityMapsBinding binding;

@Override

 protected void onCreate(Bundle savedInstanceState) { super.onCreate(savedInstanceState);

 binding = ActivityMapsBinding.inflate(getLayoutInflater()); setContentView(binding.getRoot());

 // Obtain the SupportMapFragment and get notified when the map is ready to be used.

 SupportMapFragment mapFragment = (SupportMapFragment) getSupportFragmentManager()

.findFragmentById(R.id.map);

mapFragment.getMapAsync(this);

}

/\*\*

\* Manipulates the map once available.

\* This callback is triggered when the map is ready to be used.

 \* This is where we can add markers or lines, add listeners or move the camera. In this case,

\* we just add a marker near Sydney, Australia.

\* If Google Play services is not installed on the device, the user will be

prompted to install  $*$  it inside the SupportMapFragment. This method will only be triggered once the user has

\* installed Google Play services and returned to the app.

```
 */
    @Override
    public void onMapReady(GoogleMap googleMap) {
        mMap = googleMap;
        // Add a marker in Sydney and move the camera
       LatLng sydney = new LatLng(-34, 151);
        mMap.addMarker(new MarkerOptions().position(sydney).title("Marker in 
Sydney"));
        mMap.moveCamera(CameraUpdateFactory.newLatLng(sydney));
    }
```
}

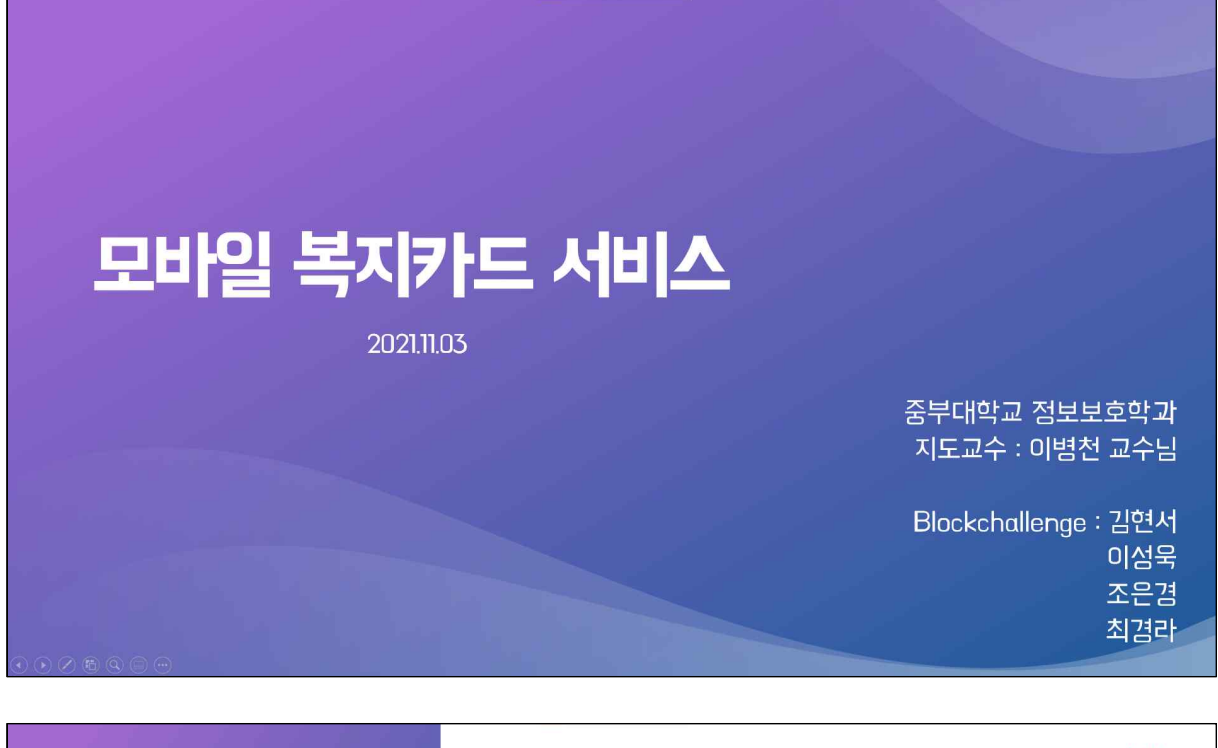

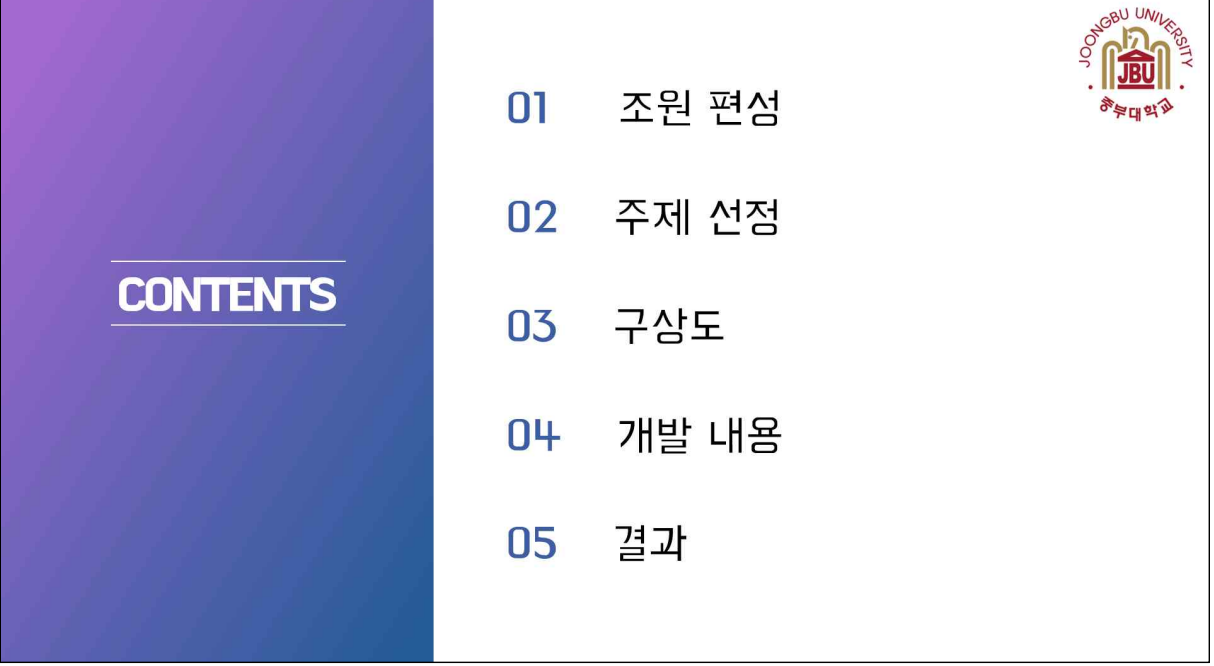

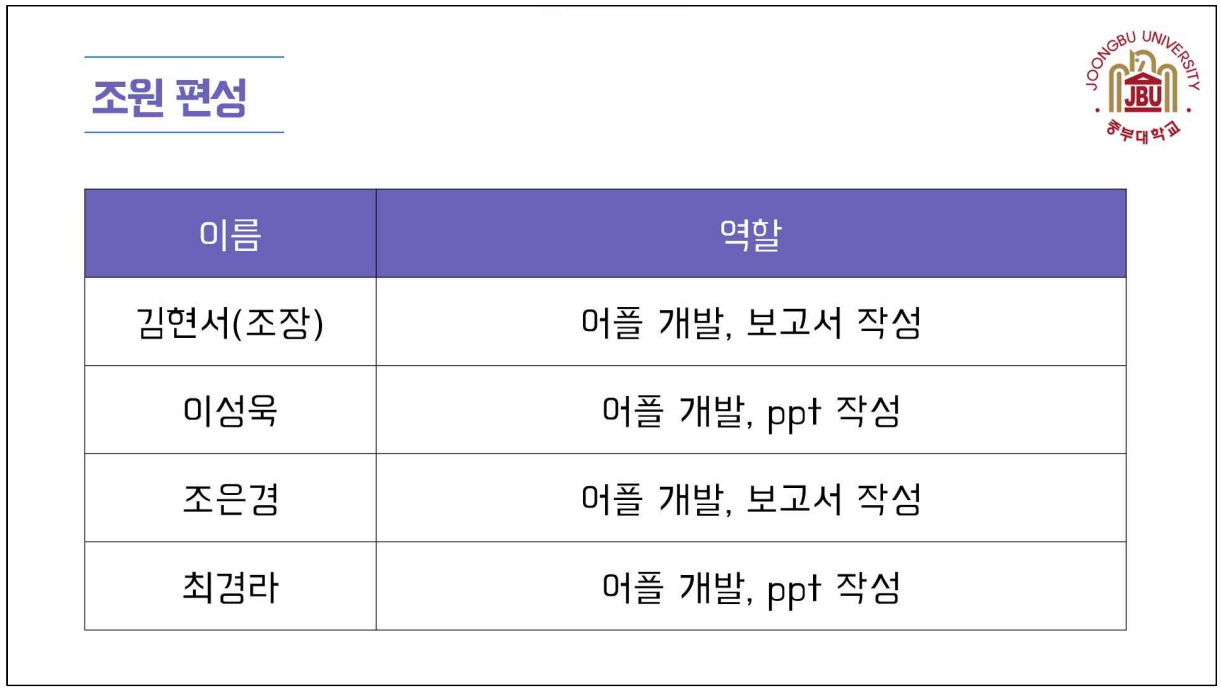

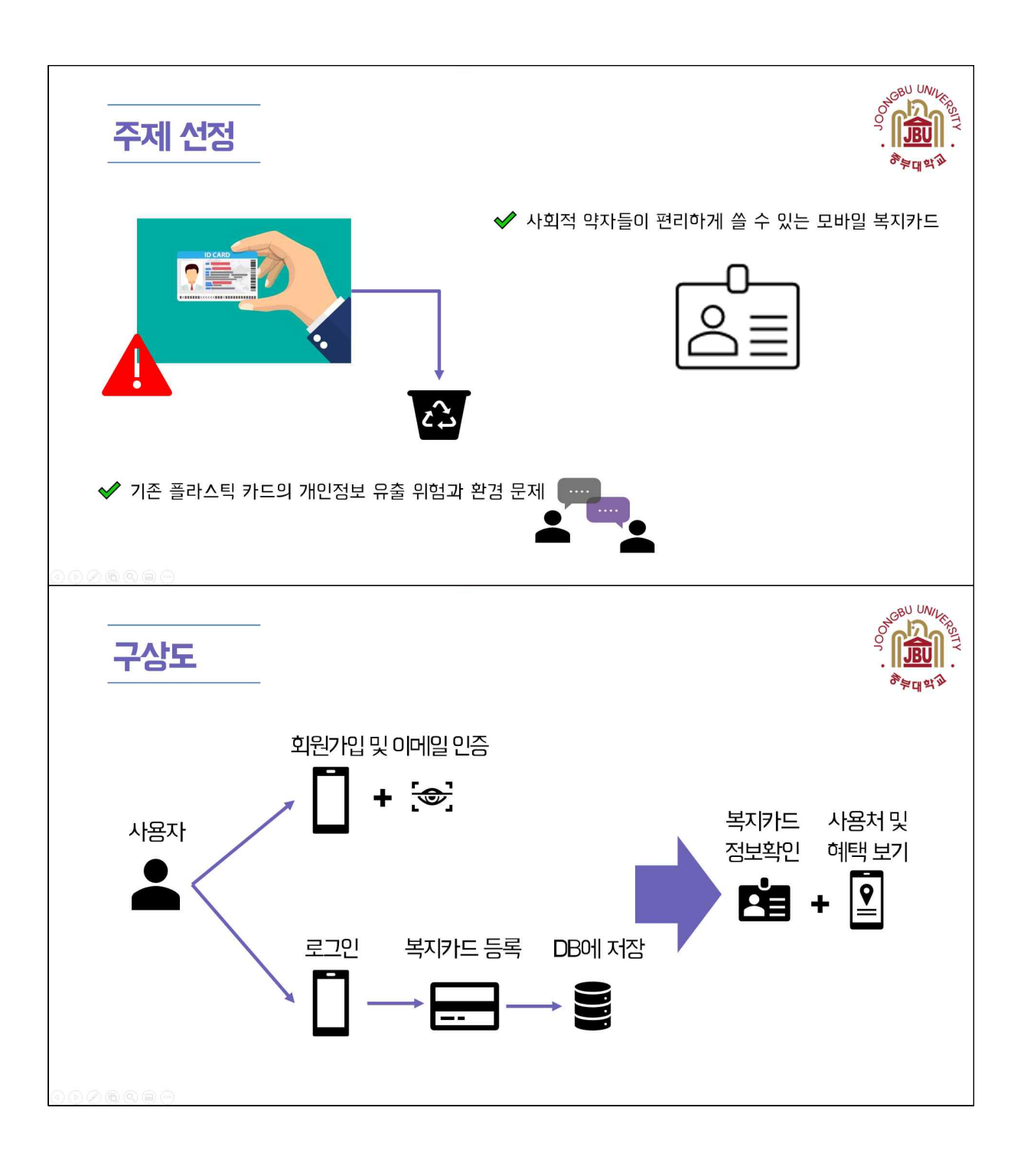

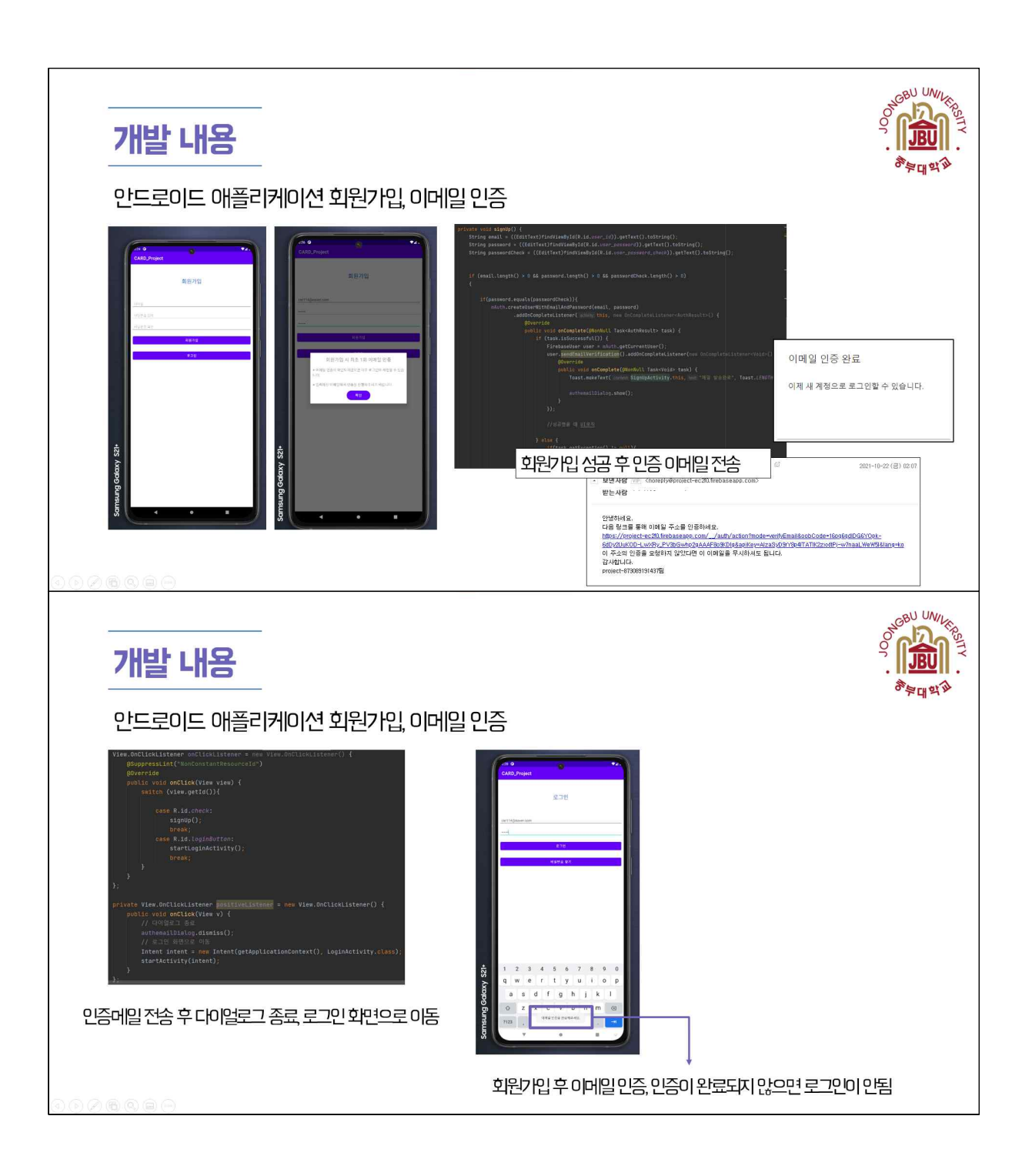

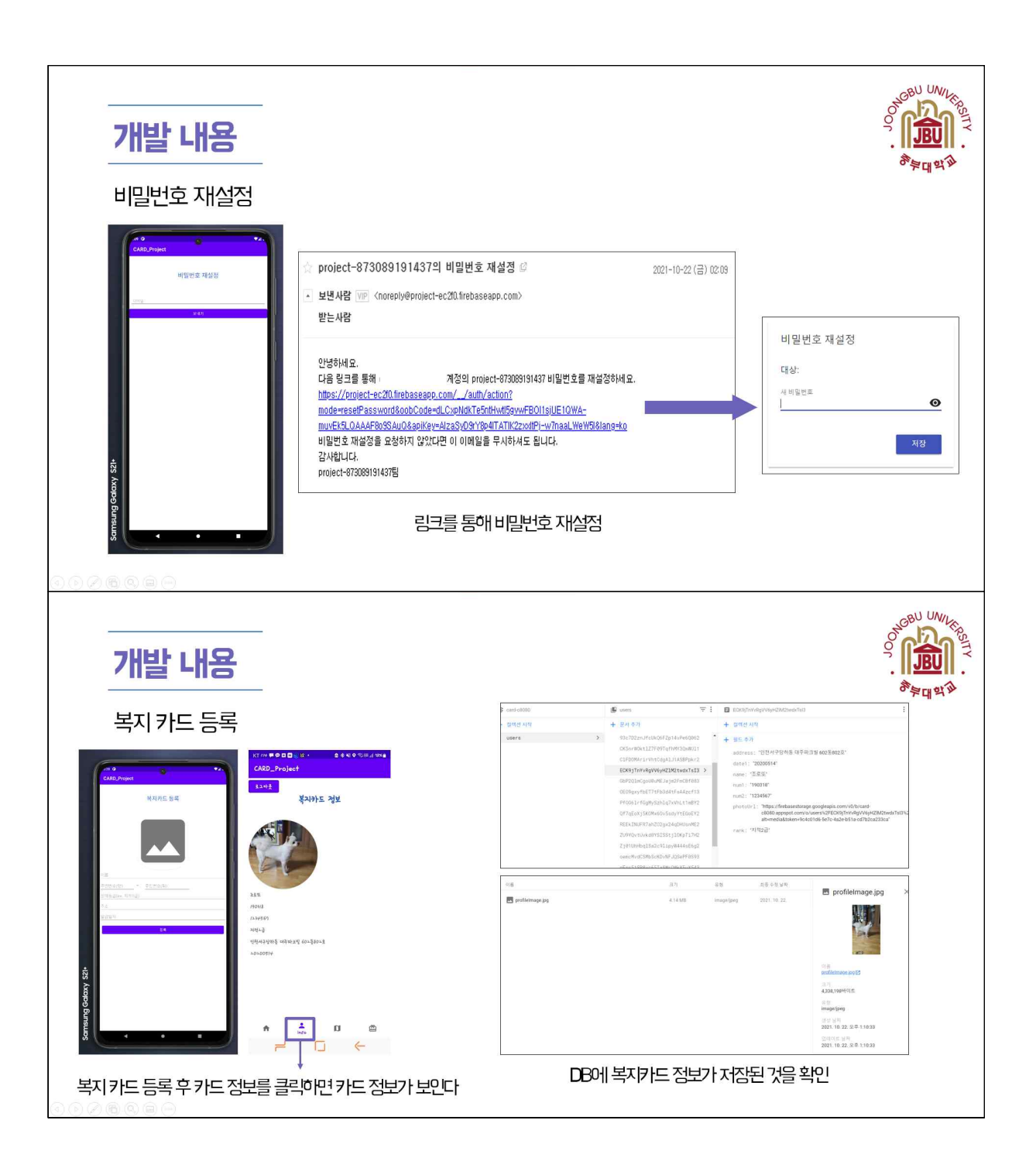

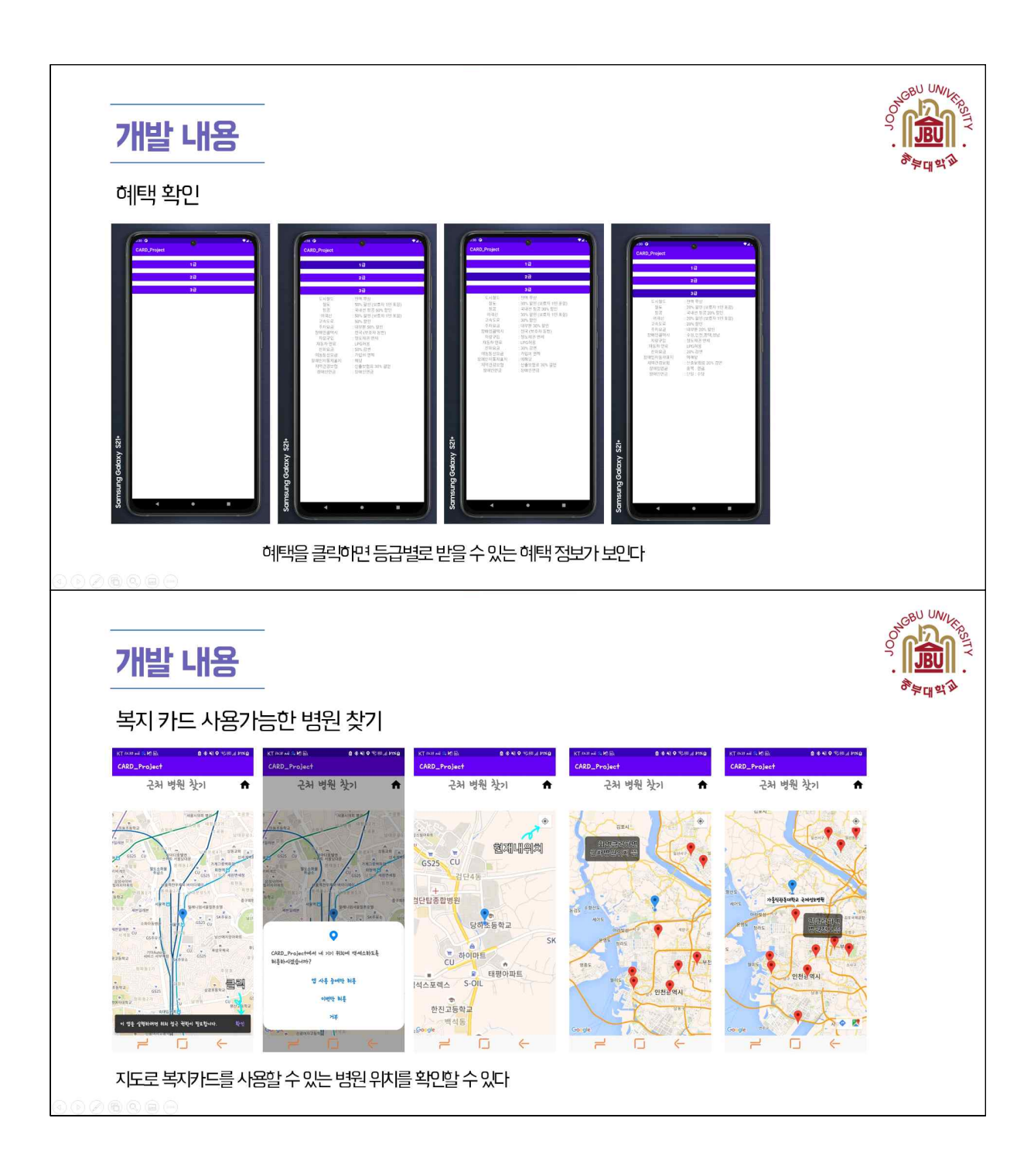

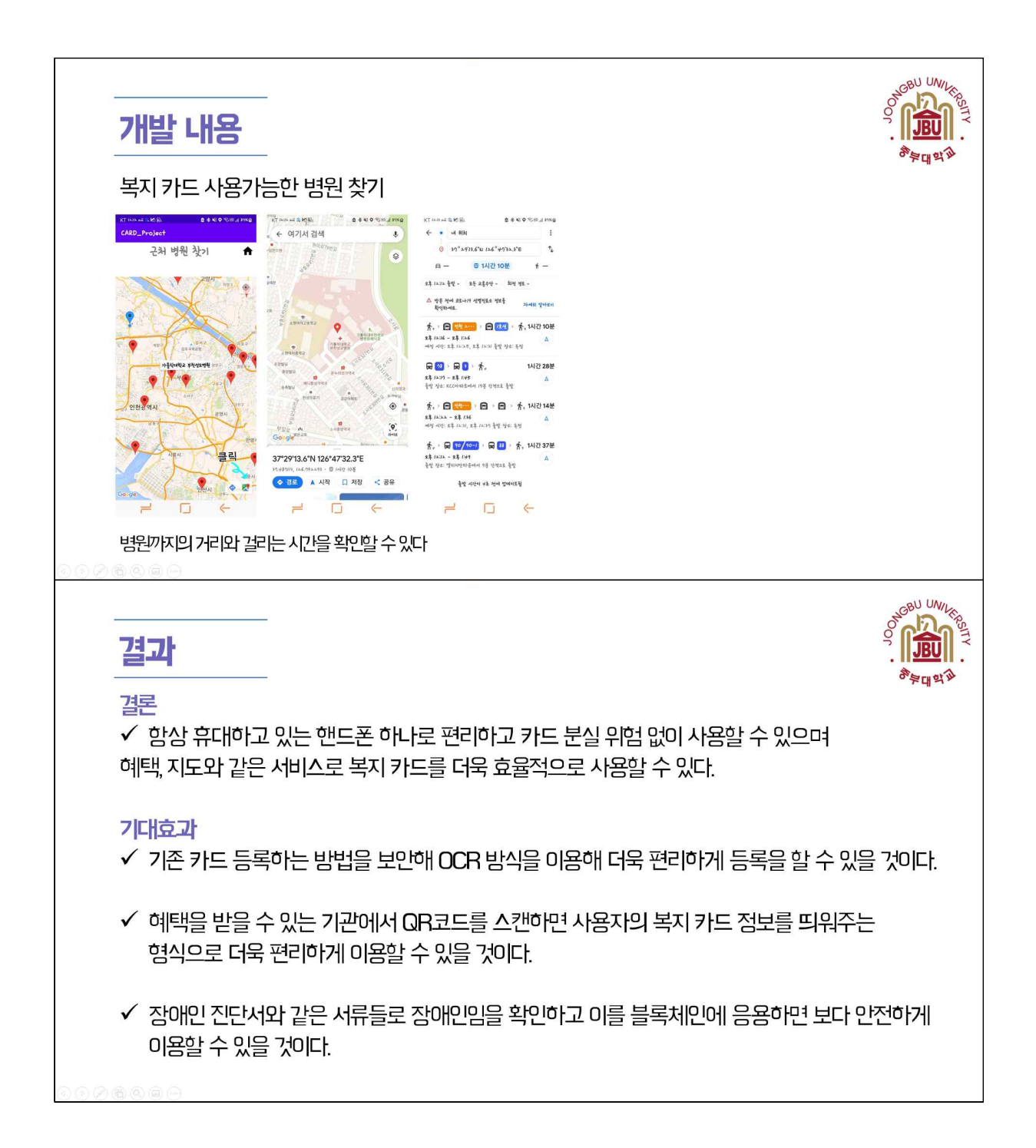

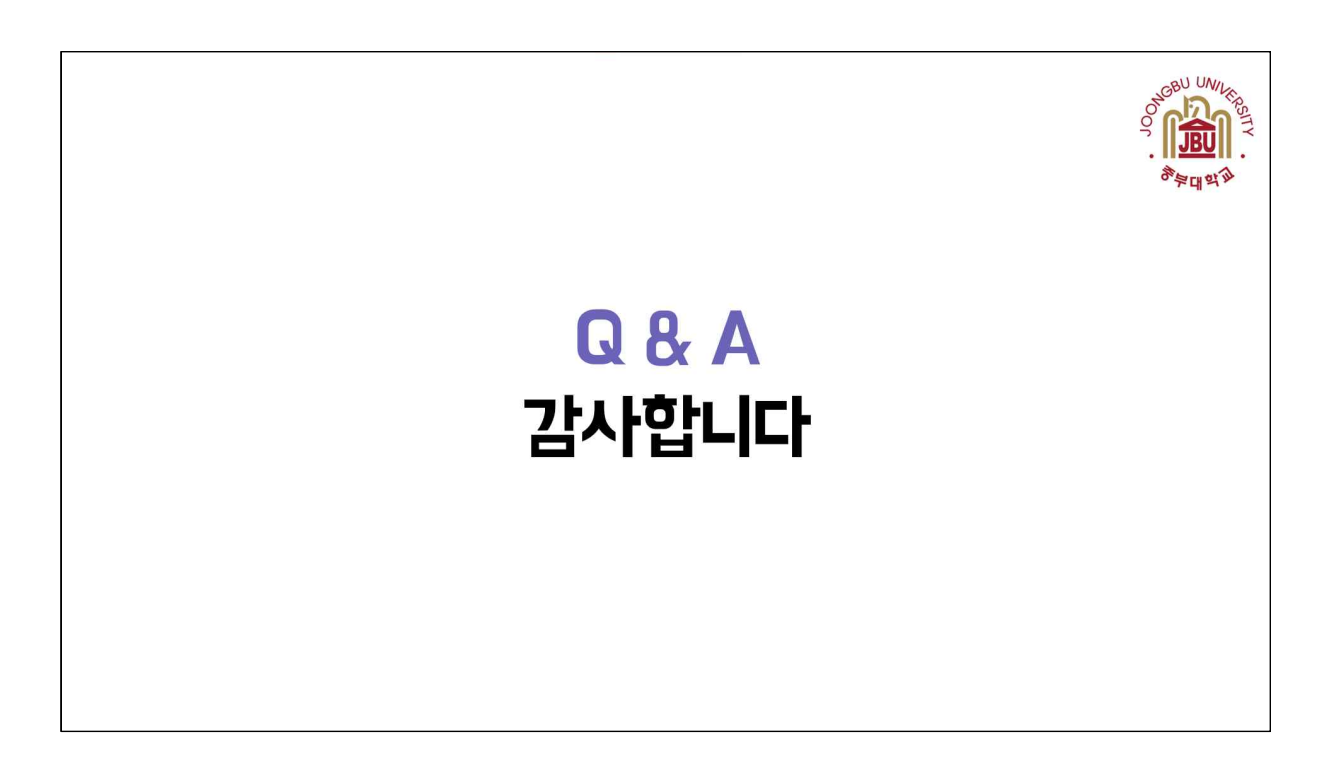